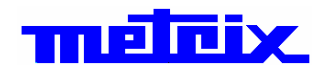

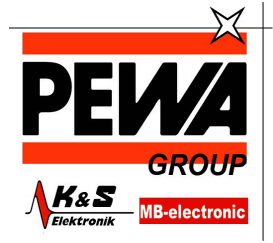

**PEWA** Messtechnik GmbH

Weidenweg 21<br>58239 Schwerte

Tel.: 02304-96109-0 Fax: 02304-96109-88 E-Mail: info@pewa.de Homepage : www.pewa .de

# **SCOPIX BUS**

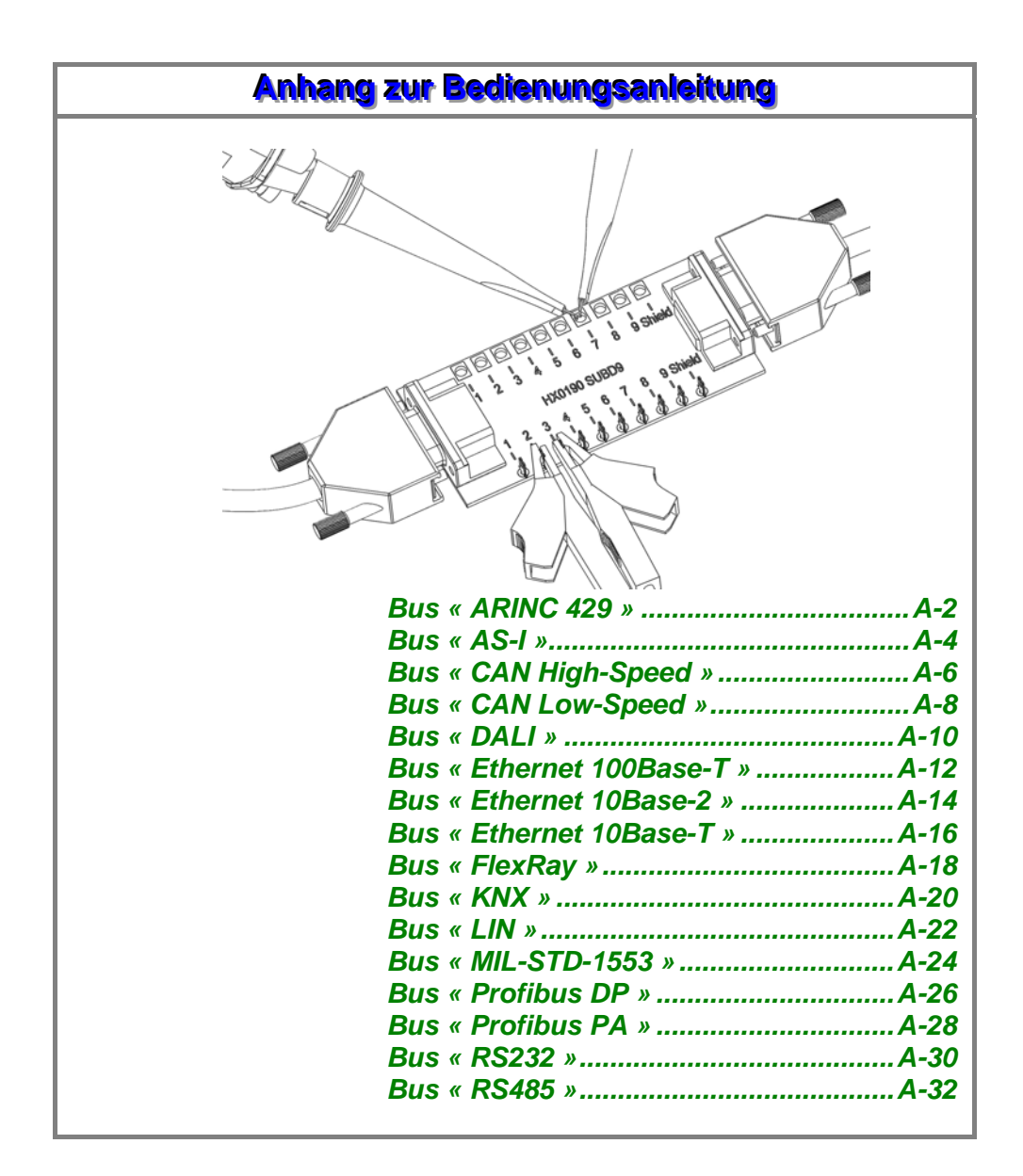

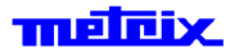

Pôle Test et Mesure de CHAUVIN-ARNOUX Parc des Glaisins - 6, avenue du Pré de Challes F - 74940 ANNECY-LE-VIEUX Tel. +33 (0)4.50.64.22.22 - Fax +33 (0)4.50.64.22.99

Copyright © TTLETEIX X03951B03 - Ed. 1 - 04/14

## **Bus « ARINC 429 »**

#### **Vorstellung**

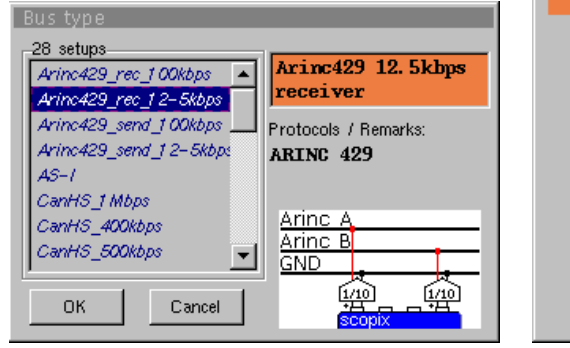

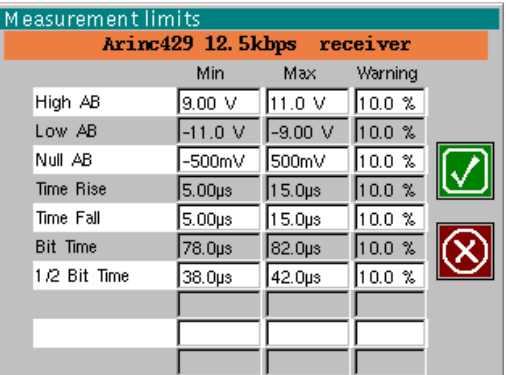

Konfiguration

Angaben zu den Messungen

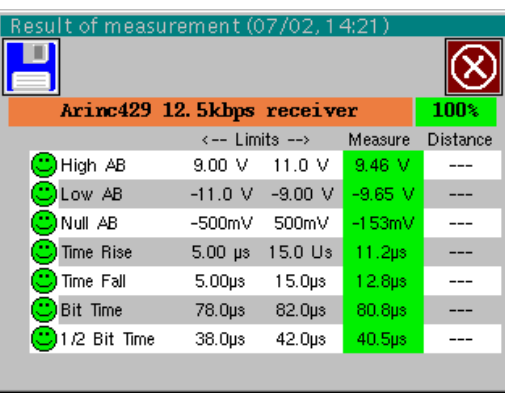

I

Analyseergebnisse

#### **Vorbereitungen**

*Dateien* 

- *Zubehör*  Zweimal Tastkopf HX0130 oder HX0030
	- Generische Anschlusskarte HX0191 (optional)
- *Konfigurations-*
- « Arinc429\_rec\_100kbps », « Arinc429\_rec\_12-5kbps »
- « Arinc429\_send\_100kbps », « Arinc429\_send\_12-5kbps »

#### *Anschlüsse*

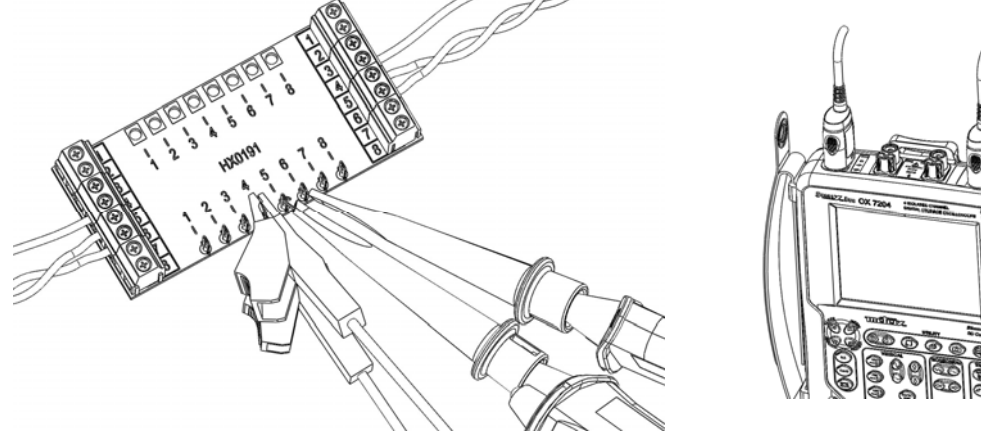

## **Bus « ARINC 429 » (Fortsetzung)**

#### **Messungen**

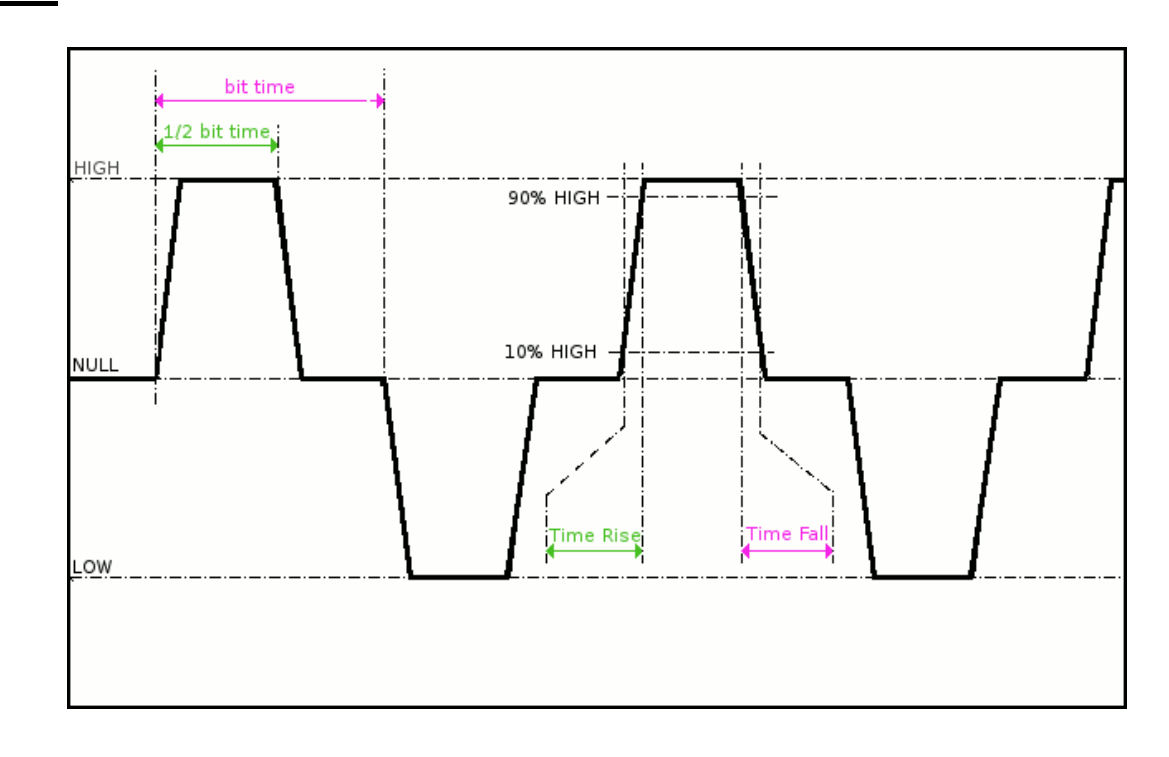

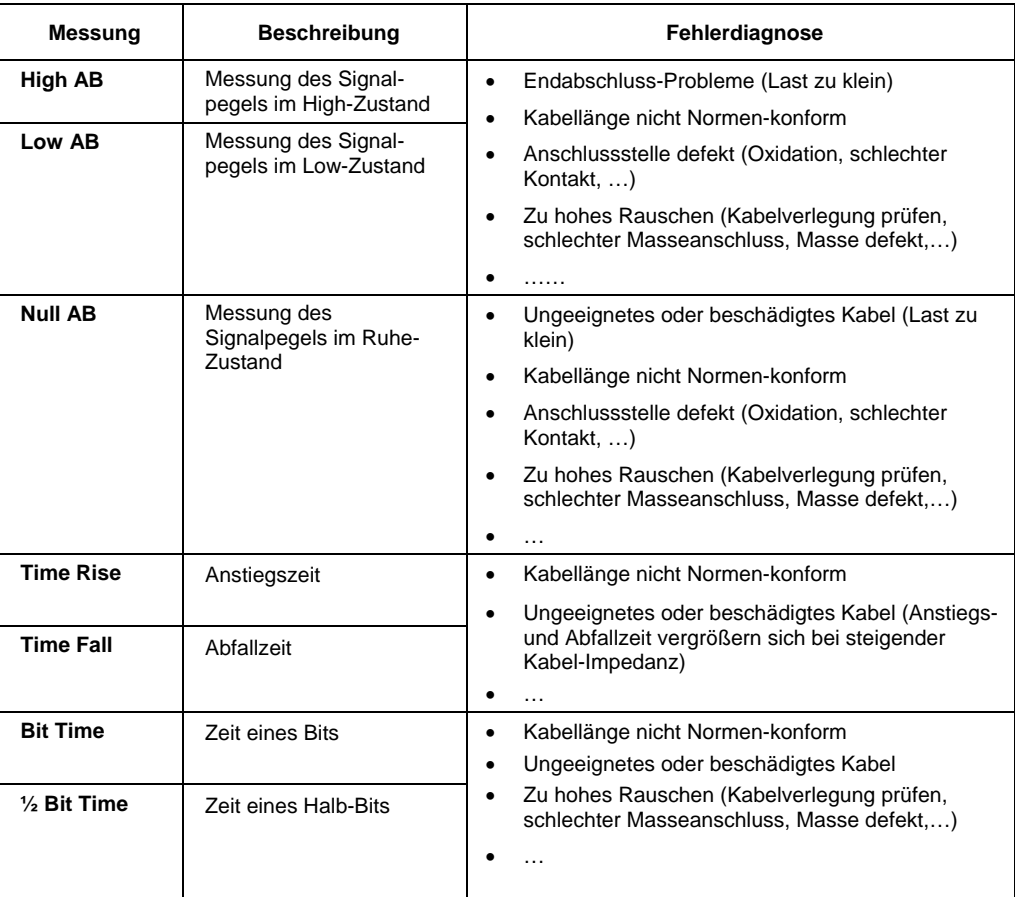

Max

<u>. . .</u>

 $\overline{31.6 \text{ V}}$ 

Warning

 $10.0 \%$ 

 $10.0 \%$ 

(x

 $\overline{\phantom{a}}$ 

## **« AS-I » Bus**

### **Vorstellung**

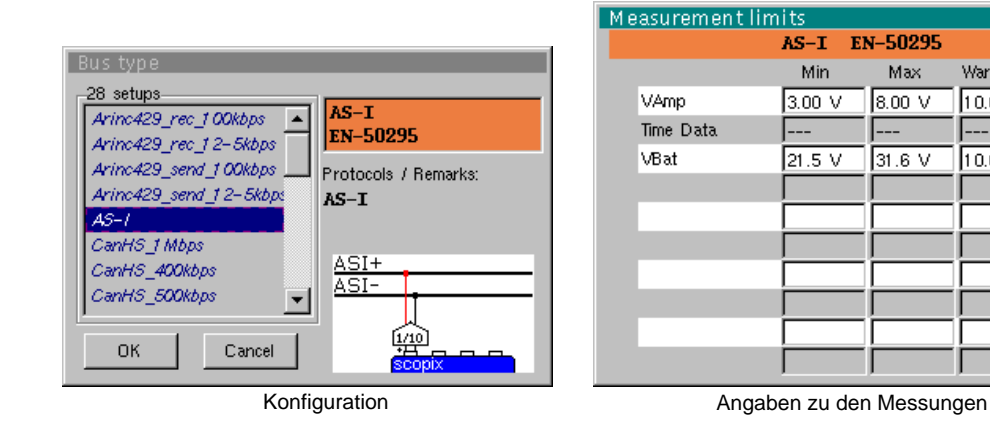

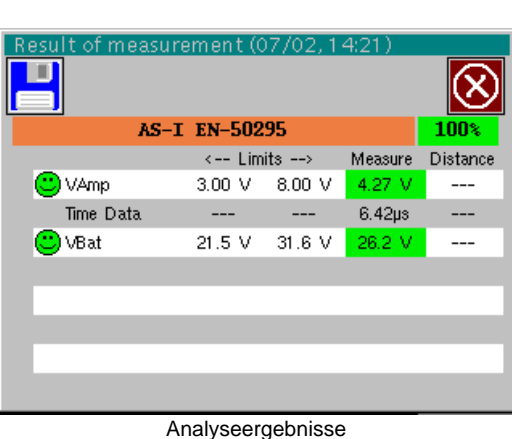

### **Vorbereitungen**

- *Zubehör*  Tastkopf HX0130 oder HX0030
	- Anschlusskarte HX0191 M12 (optional)

*Konfigurations-Dateien* 

- « AS-I »
- \* *Die Parameter der Konfigurationsdateien entsprechen der Norm EN-50295 für die Empfängerseite.*

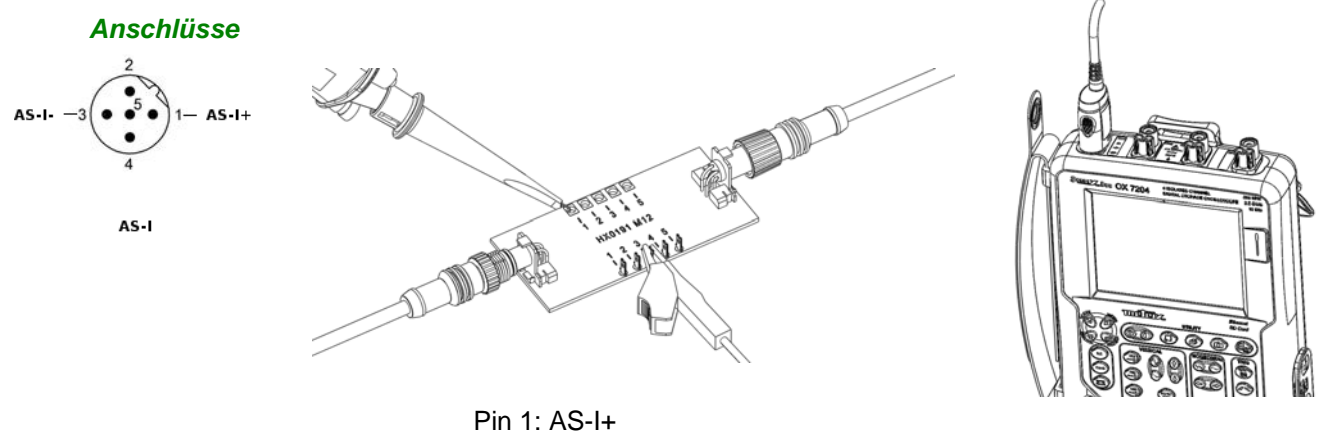

Pin 3: AS-I-

## **« AS-I » Bus (Fortsetzung)**

### **Messungen**

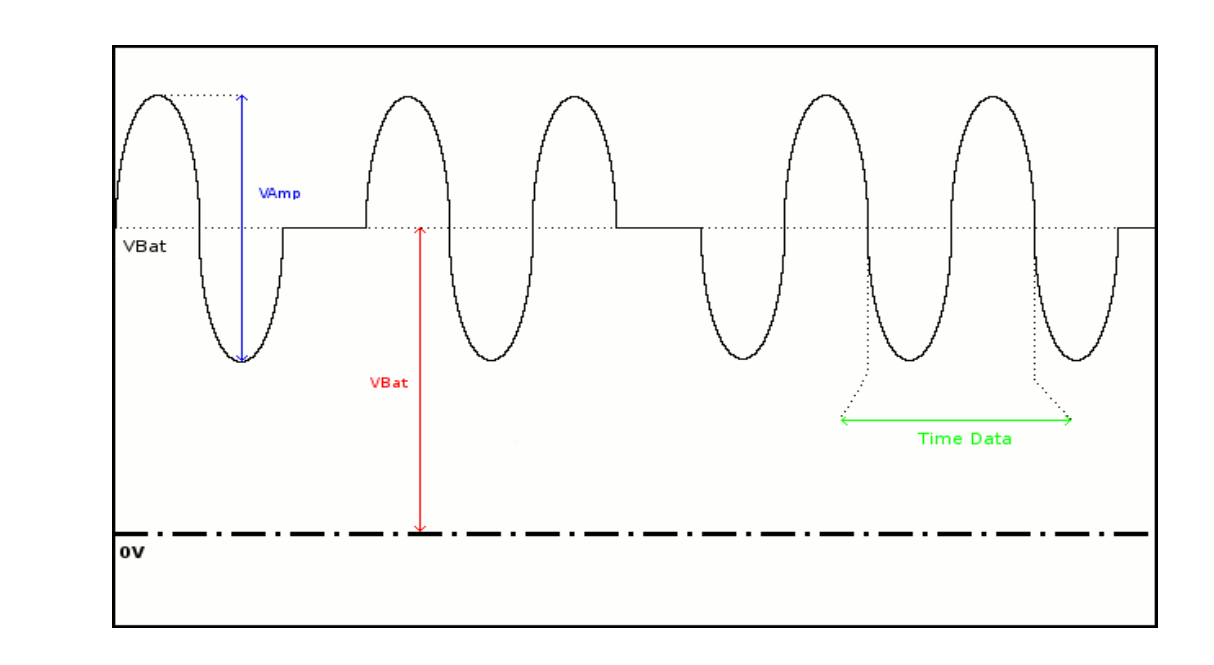

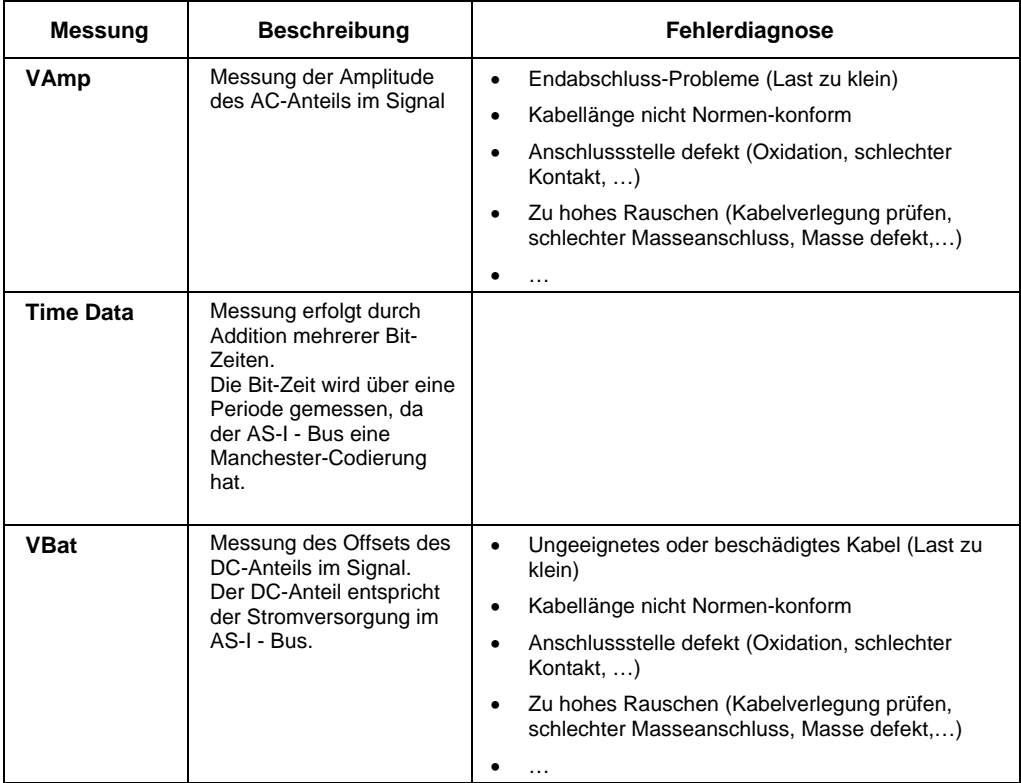

## **« CAN High-Speed » Bus**

#### **Vorstellung**

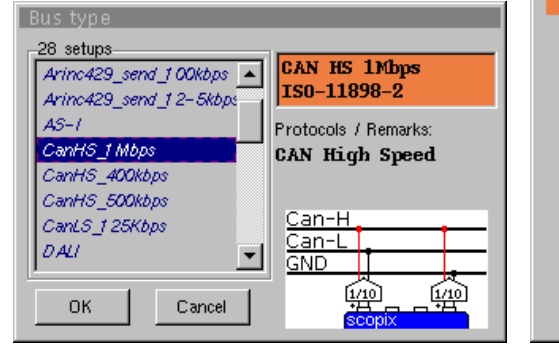

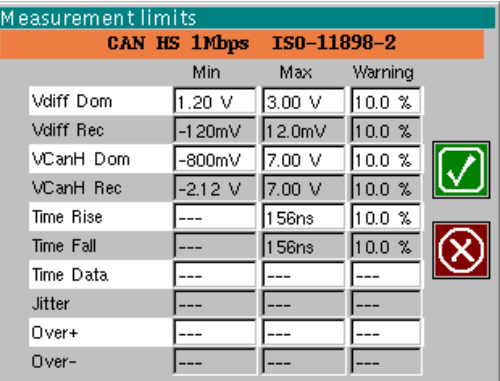

Konfiguration

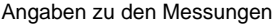

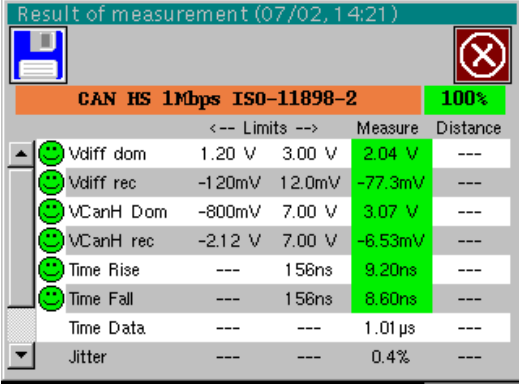

Analyseergebnisse

#### **Vorbereitungen**

- *Zubehör*  Zweimal Tastkopf HX0130 oder HX0030
	- Anschlusskarte HX0190 SUBD9 (optional)

#### *Konfigurations-Dateien*

- « CanHighSpeed\_1Mbps » für einen CAN High Speed Bus mit 1 Mbps
- \* *Die Parameter der Konfigurationsdateien entsprechen der Norm ISO 11898-2 für die Empfängerseite.*

#### *Anschlüsse*

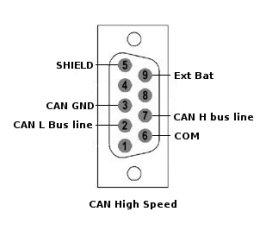

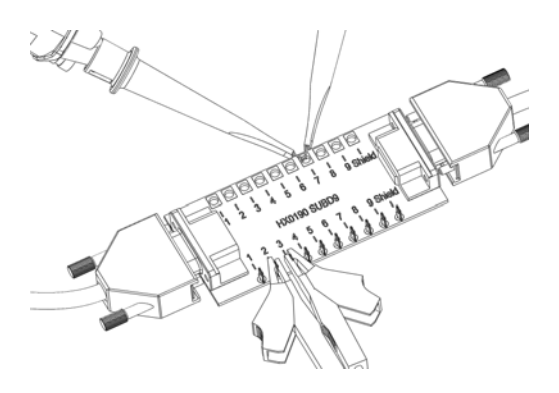

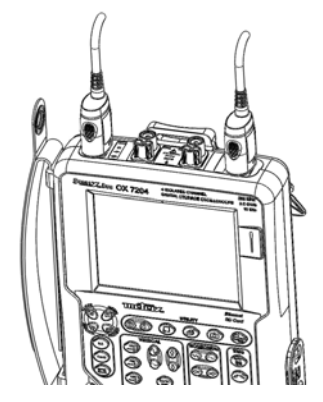

Pin 7: CAN H Pin 2: CAN L Pin 3: GND

## **« CAN High-Speed » Bus (Fortsetzung)**

#### **Messungen**

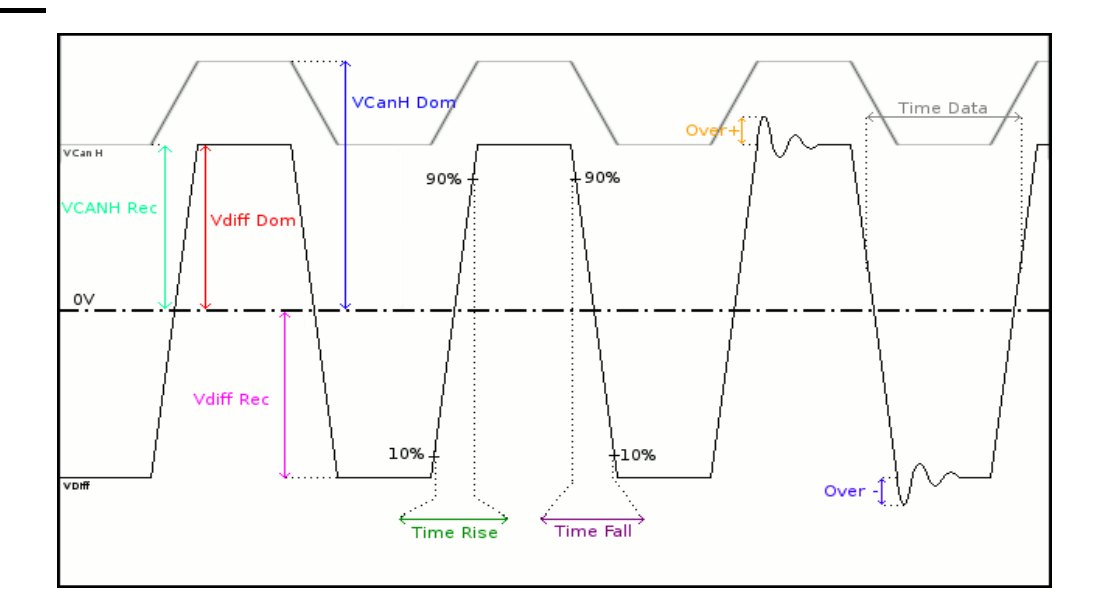

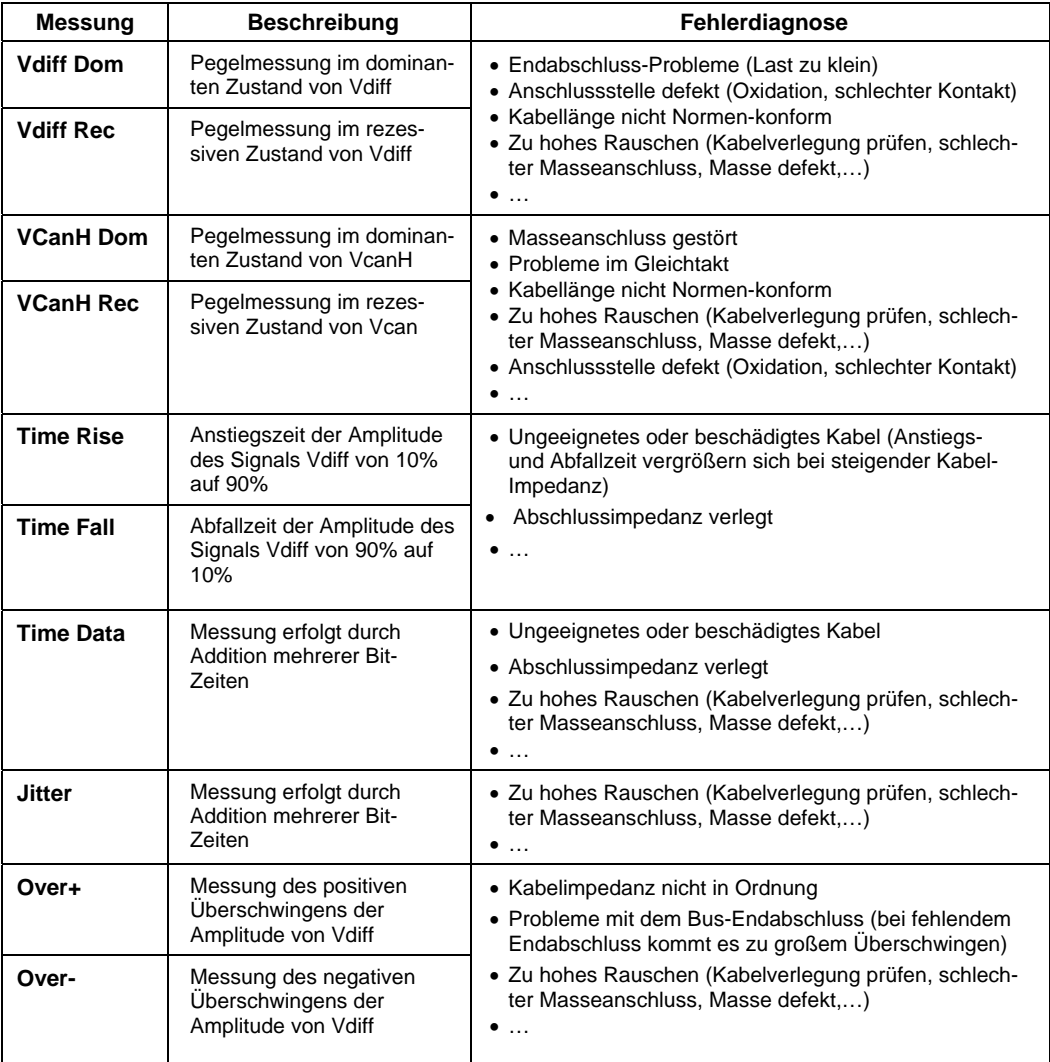

## **« CAN Low-Speed » Bus**

#### **Vorstellung**

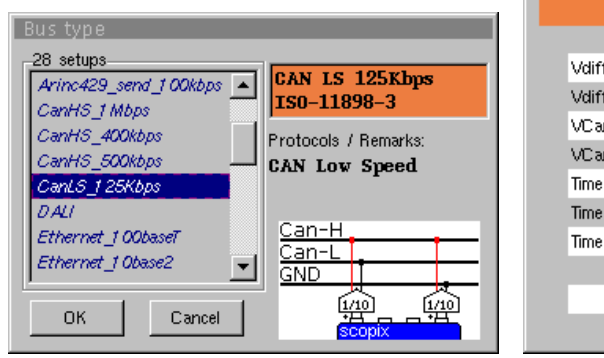

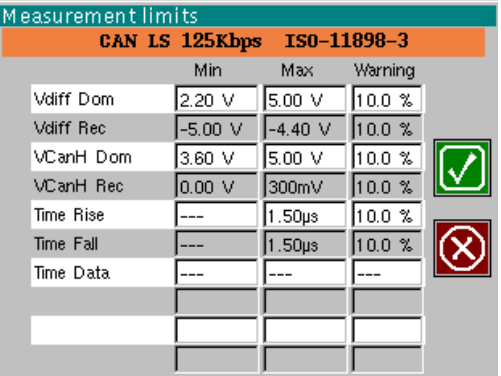

Konfiguration

Angaben zu den Messungen

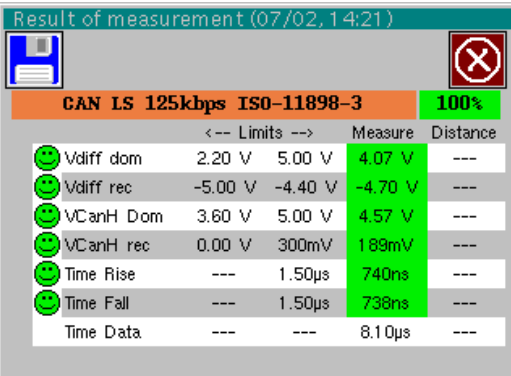

ī

Analyseergebnisse

#### **Vorbereitungen**

*Zubehör* • Zweimal Tastkopf HX0130 oder HX0030 • Anschlusskarte HX0190 SUBD9 (optional)

#### *Konfigurations-Dateien*

- « CanLowSpeed\_125Kbps » für einen CAN Low Speed Bus mit 125 kbps
- \* *Die Parameter der Konfigurationsdateien entsprechen der Norm ISO 11898-3 für die Empfängerseite.*

### *Anschlüsse*

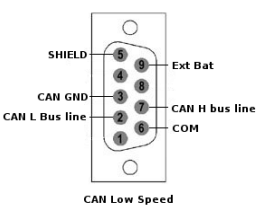

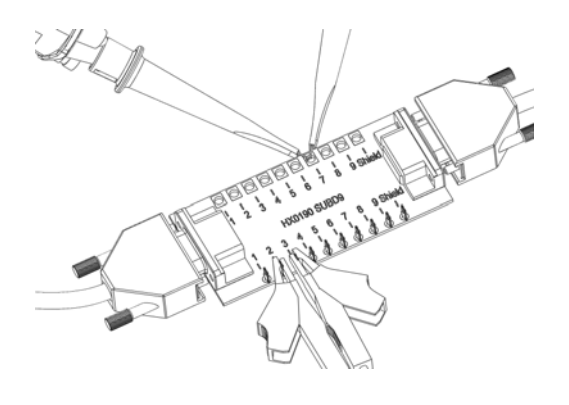

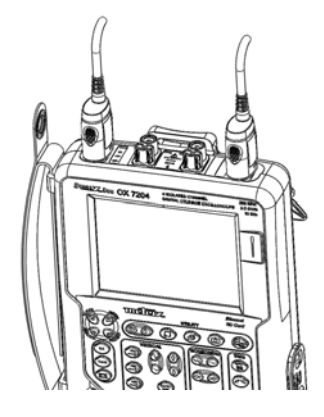

 Pin 7: CAN H Pin 2: CAN L Pin 3: GND

## **« CAN Low-Speed » Bus (Fortsetzung)**

#### **Messungen**

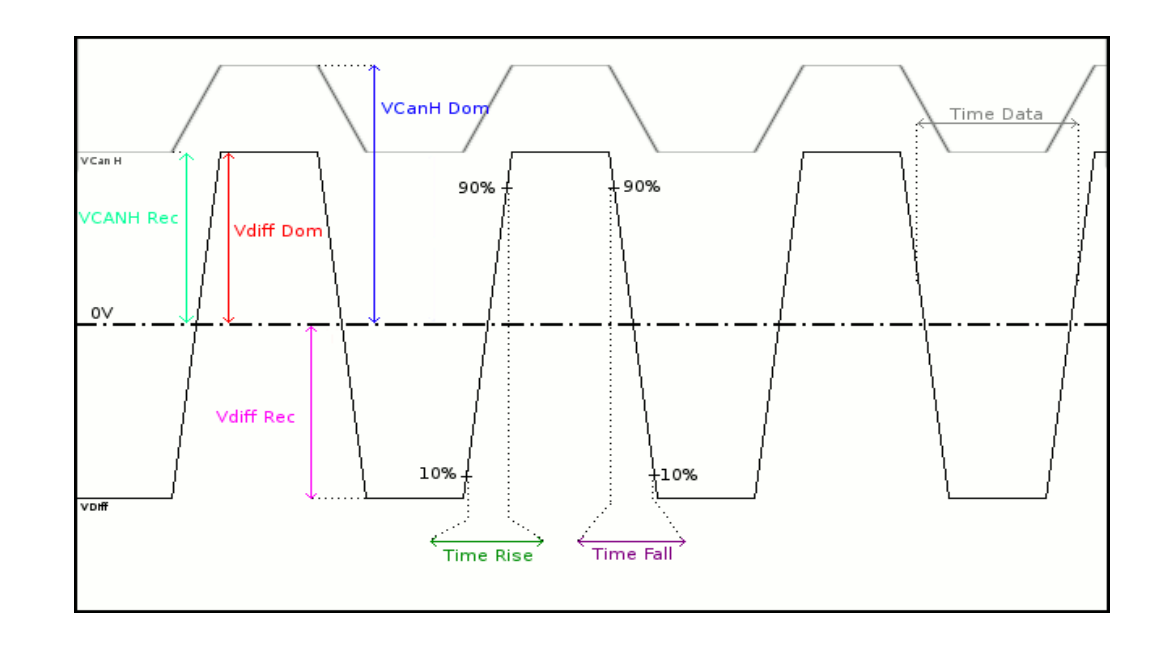

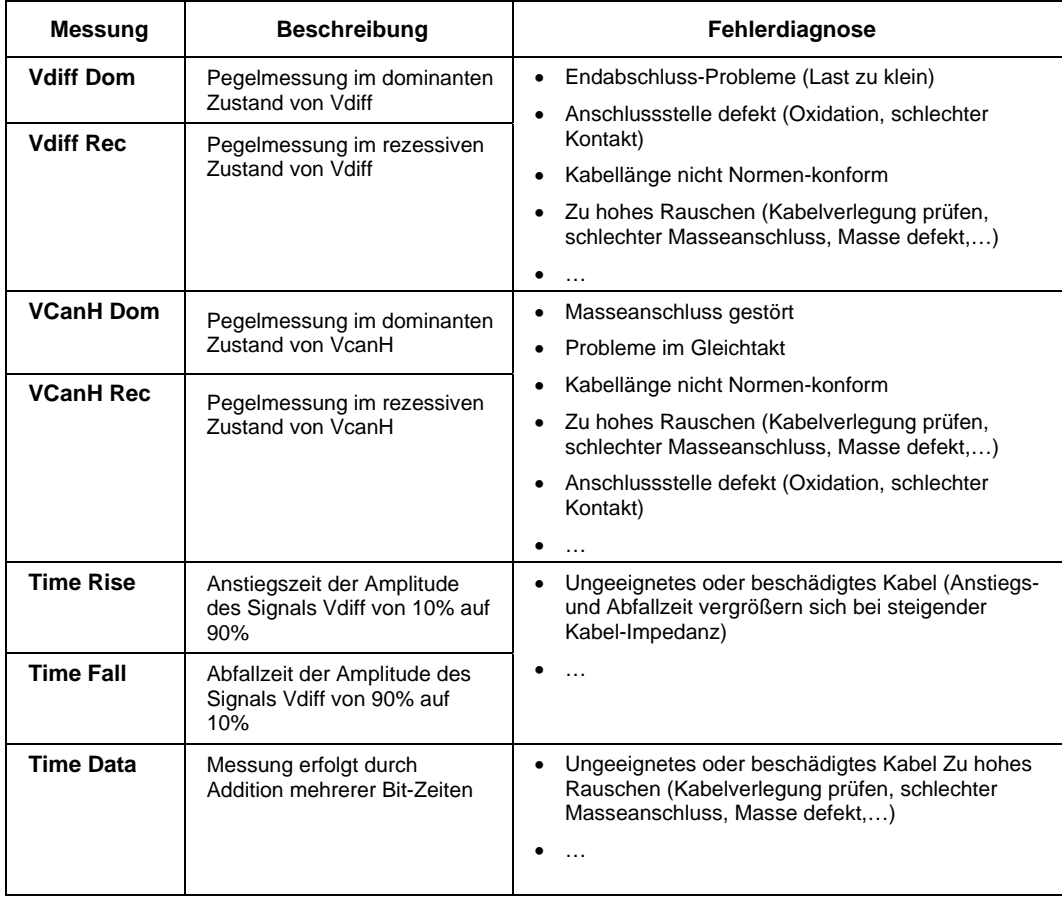

## **« DALI » Bus**

#### **Vorstellung**

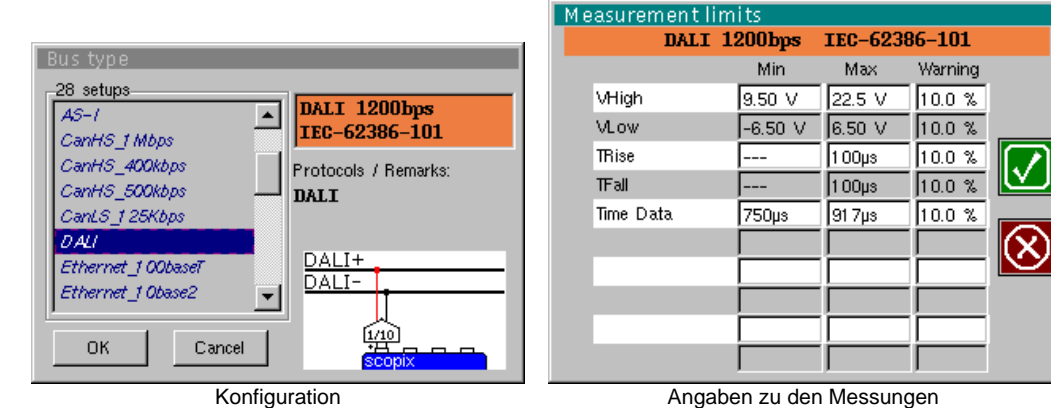

D DALI 1200bps IEC-62386-101 100  $\leftarrow$  Limits  $\rightarrow$ Measure Distance  $\textcircled{\tiny{I}}$  VHigh  $9.50 V$ 22.5 V  $12.6V$ ) VLow  $6.50V$  $-6.50$  V 178mV **T**hise  $100\mu s$ 80.0ns  $\overline{a}$ .<br>Djirali 80.0ns  $100\mu s$  $\overline{\phantom{a}}$  $\bar{\textbf{B}}$  Time Data 750µs 91 7µs 832us

Analyseergebnisse

### **Vorbereitungen**

- 
- *Zubehör*  Tastkopf HX0130 oder HX0030
	- Anschlusskarte HX0191 M12 (optional)

*Konfigurations-Dateien* 

- « DALI » für eine Bus-Geschwindigkeit von 1200 bps
- \* *Die Parameter der Konfigurationsdateien entsprechen der Norm IEC-62386-101 für die Empfängerseite.*

*Anschlüsse* 

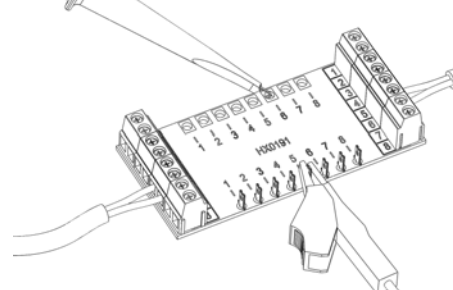

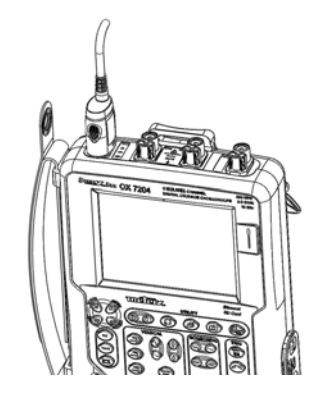

 $\begin{array}{c} \hline \end{array}$ 

 Pin 6: DALI+ Pin 5: DALI-

## **« DALI » Bus (Fortsetzung)**

#### **Messungen**

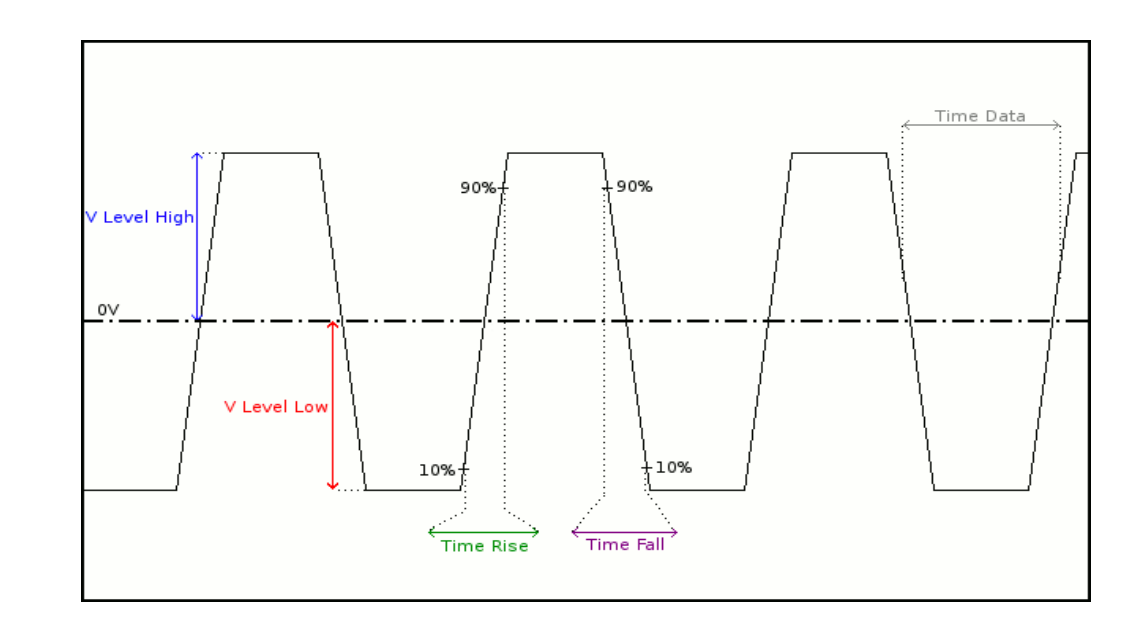

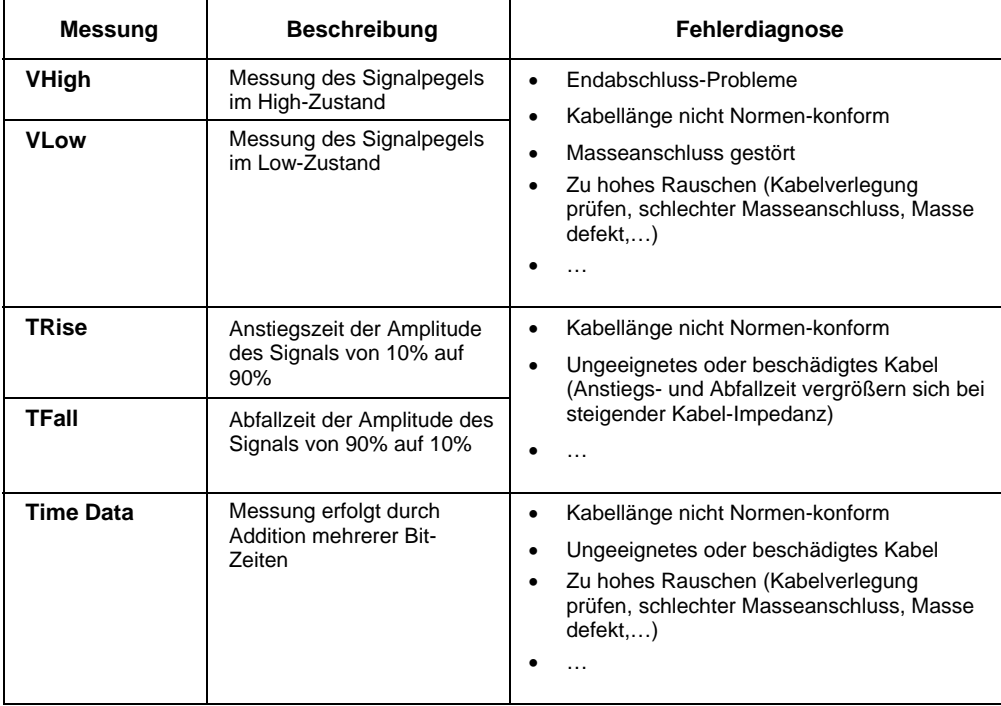

## **« Ethernet 100Base-T » Bus**

#### **Vorstellung**

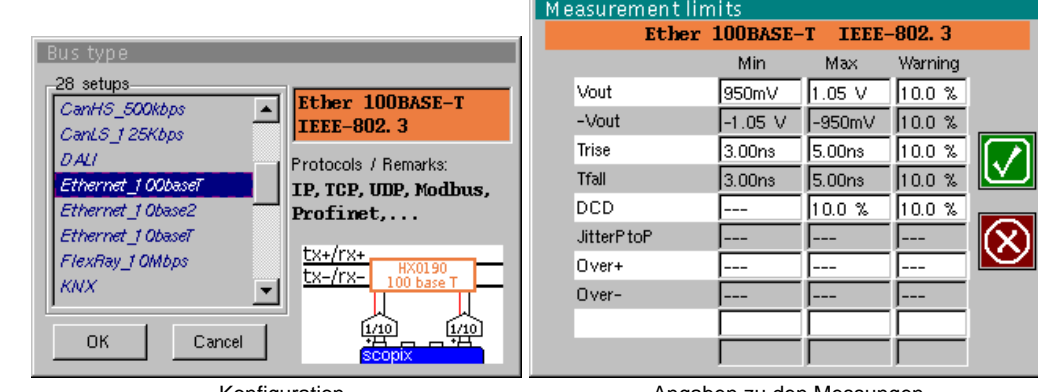

Konfiguration

Angaben zu den Messungen

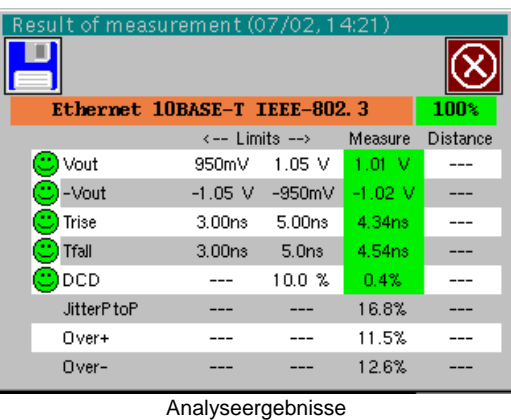

#### **Vorbereitungen**

- *Zubehör*  Zweimal Tastkopf HX0130 oder HX0030
	- Anschlusskarte HX0190 RJ45 (optional)

#### *Konfigurations-Dateien*

- « Ethernet\_100baseT » für eine Bus-Geschwindigkeit von 100 Mbps
- \* *Die Parameter der Konfigurationsdateien entsprechen der Norm IEEE-802.3 für die Empfängerseite.*

#### *Anschlüsse*

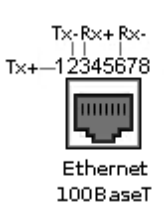

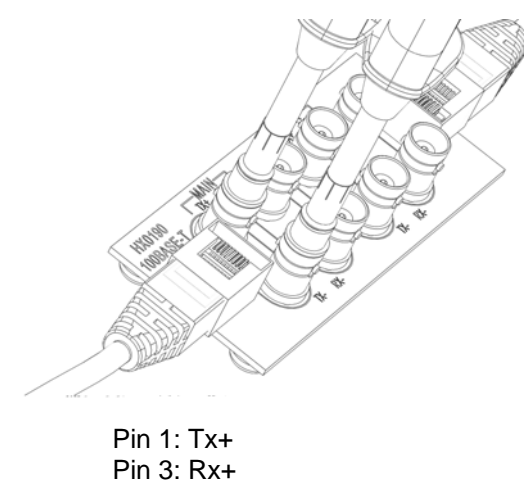

 Pin 2: Tx- Pin 6: Rx-

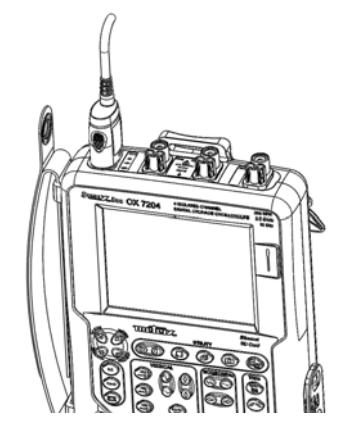

## **« Ethernet 100Base-T » Bus (Fortsetzung)**

### **Messungen**

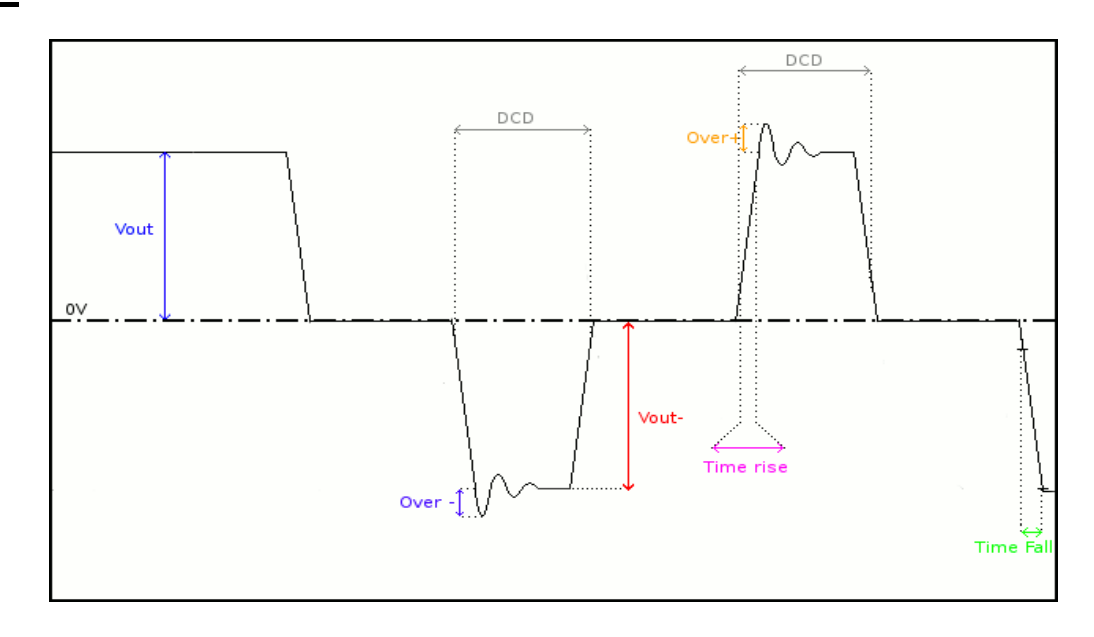

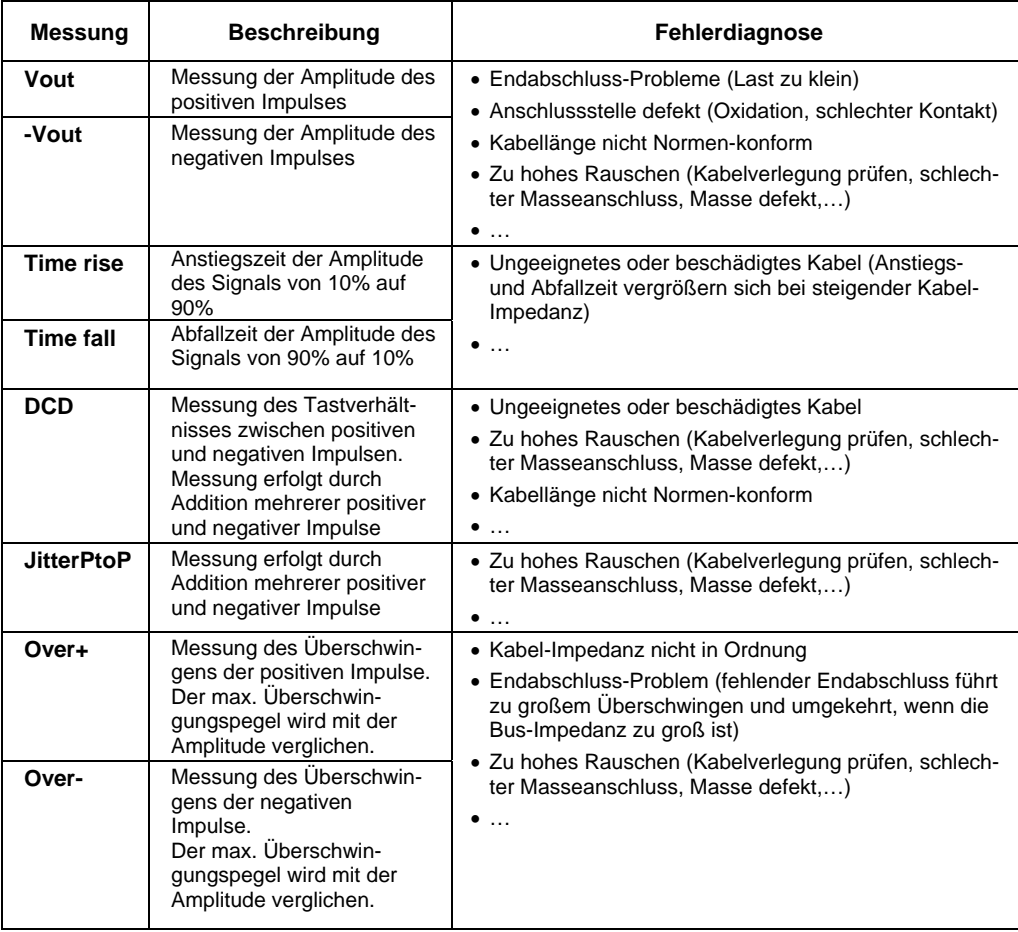

## **« Ethernet 10Base-2 » Bus**

### **Vorstellung**

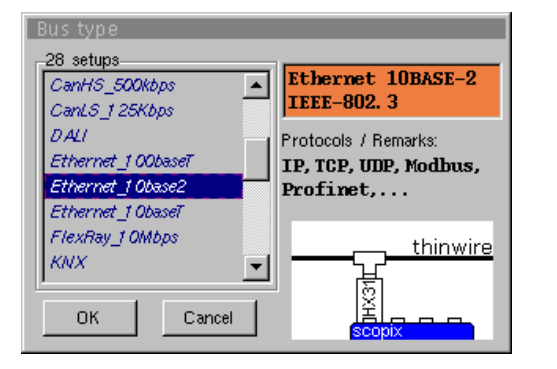

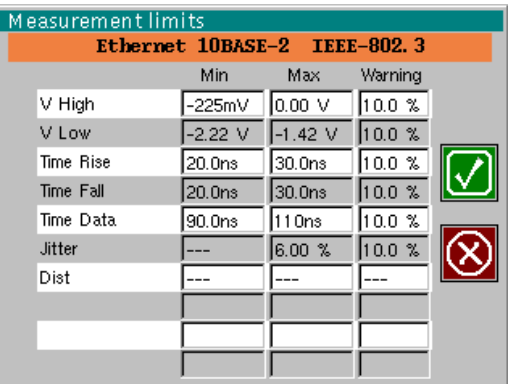

Konfiguration

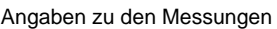

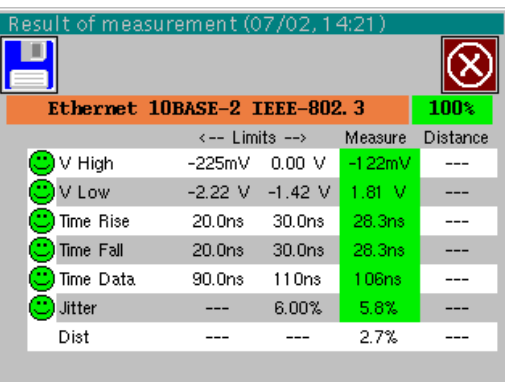

Analyseergebnisse

### **Vorbereitungen**

*Zubehör* • Tastkopf Probix HX0031 • BNC T-Stück, mit BNC-Stecker, BNC-Buchse *Konfigurations-*• « Ethernet\_10base2 » für eine Bus-Geschwindigkeit von 10 Mbps *Dateien*  \* *Die Parameter der Konfigurationsdateien entsprechen der Norm IEEE-802.3 für die Empfängerseite. Anschlüsse*  50Ω  $\overline{\text{Eog}}$ Equipment 1 Equipment 2 ġ

## **« Ethernet 10Base-2 » Bus (Fortsetzung)**

## **Messungen**   $\overline{\text{V High}}$ 90% 90%  $0\vee$ VLow

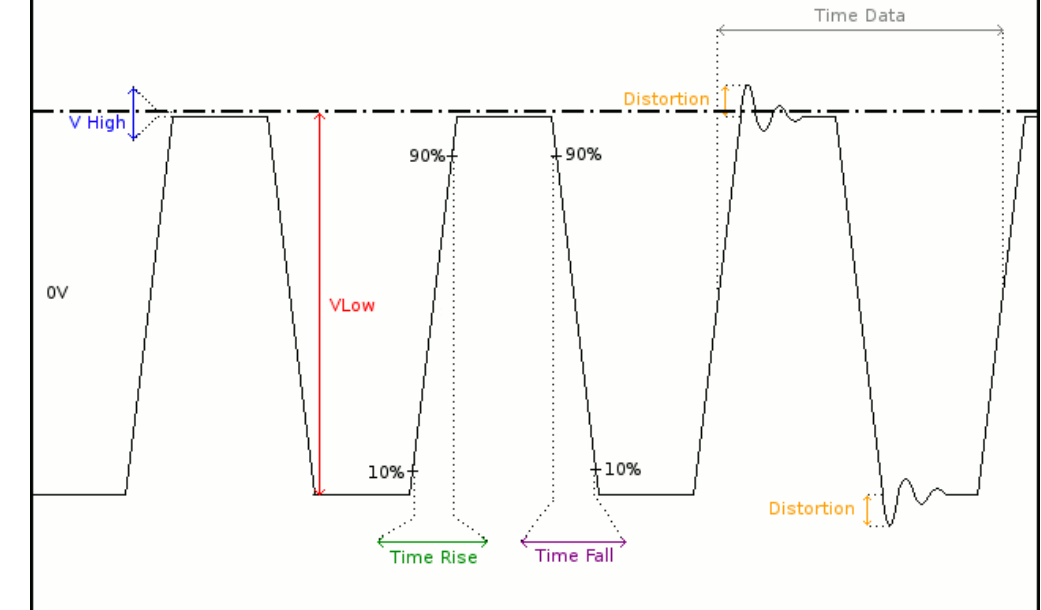

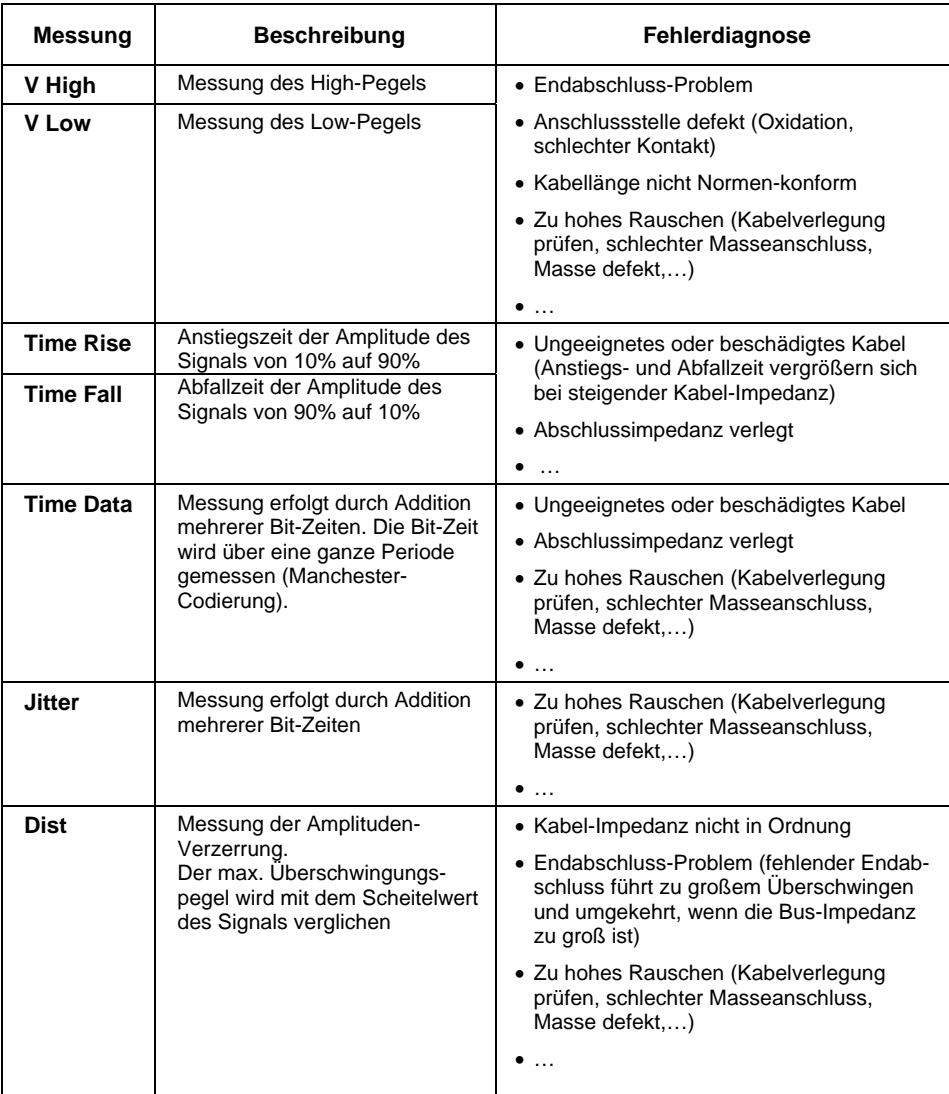

## **« Ethernet 10Base-T » Bus**

### **Vorstellung**

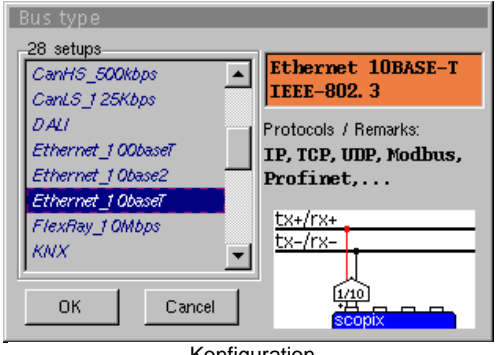

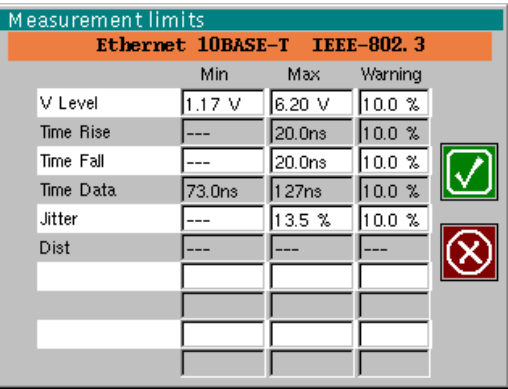

Konfiguration

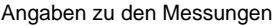

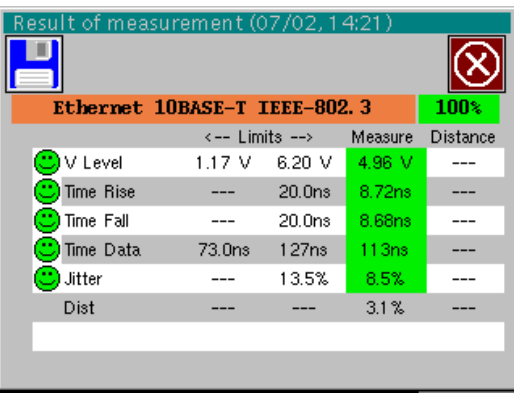

Analyseergebnisse

#### **Vorbereitungen**

- *Zubehör*  Tastkopf HX0130 oder HX0030
	- Anschlusskarte HX0190 RJ45 (optional)

Pin 6: Rx-

*Konfigurations-Dateien* 

- « Ethernet\_10baseT » für eine Bus-Geschwindigkeit von 10 Mbps
- \* *Die Parameter der Konfigurationsdateien entsprechen der Norm IEEE-802.3 für die Empfängerseite.*

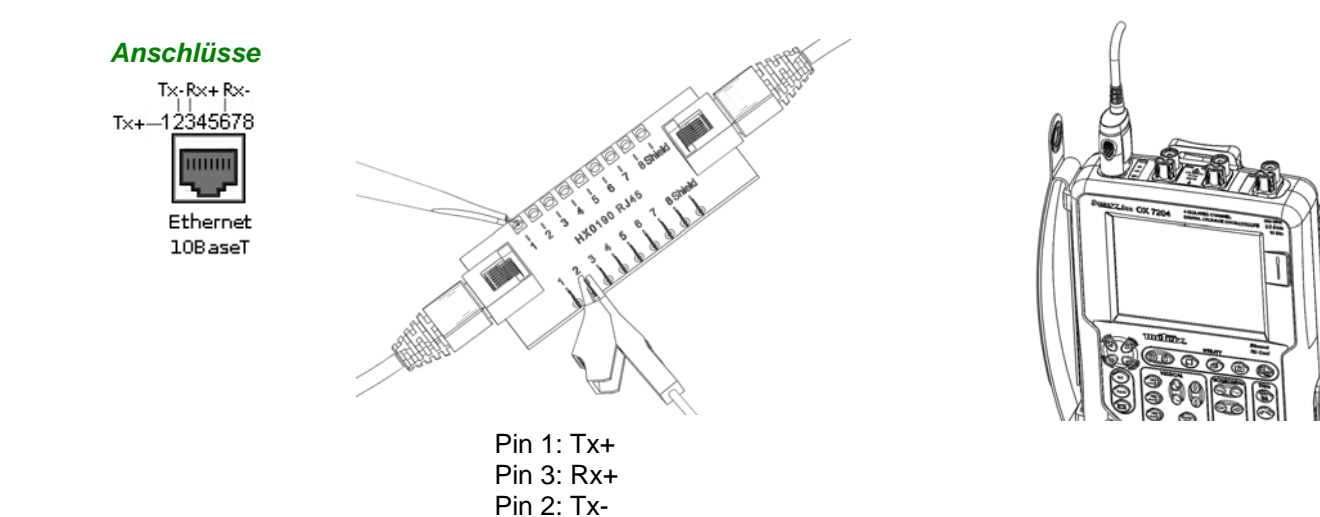

## **« Ethernet 10Base-T » Bus (Fortsetzung)**

## **Messungen**  stortion  $\mathbf{O}$ V Level tortion Time Data .<br>Time Fall Time Rise

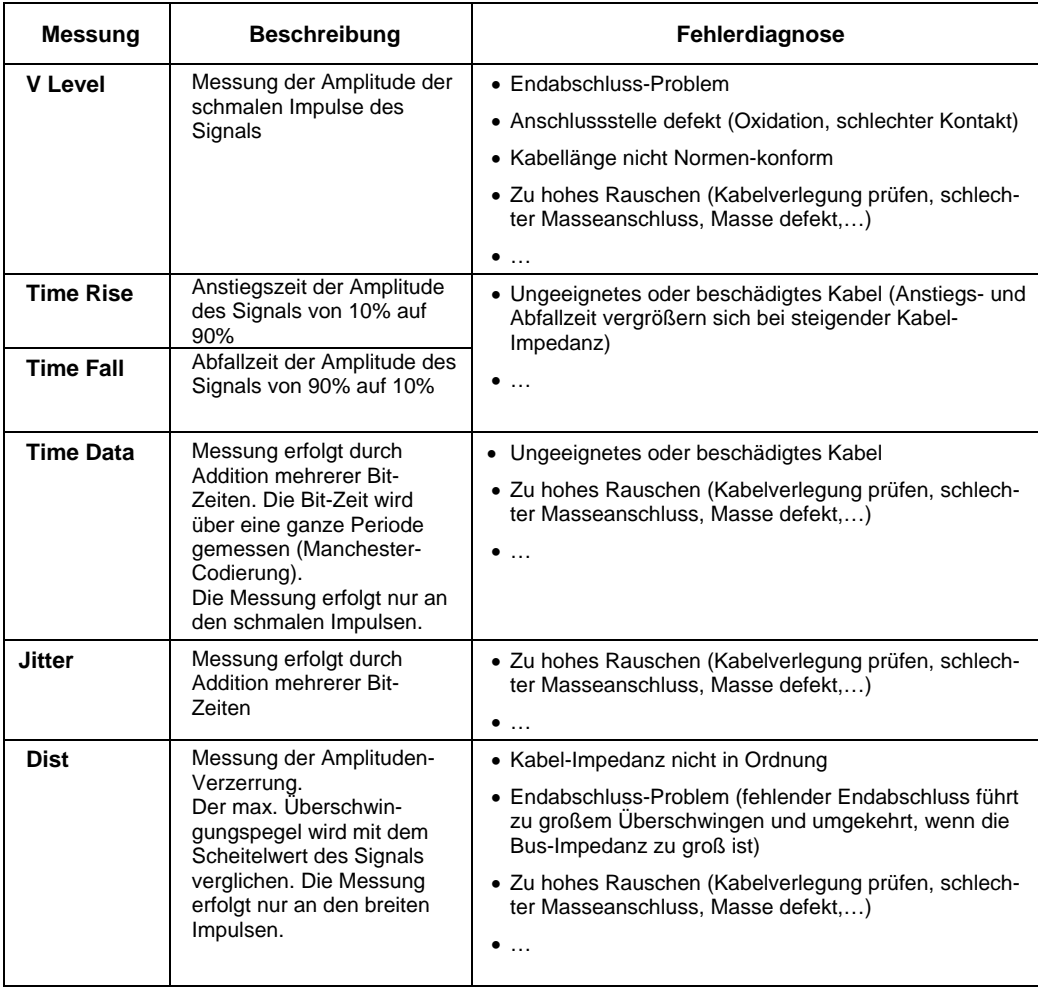

## **« FlexRay » Bus**

#### **Vorstellung**

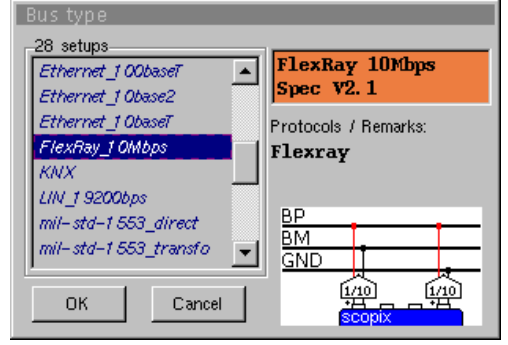

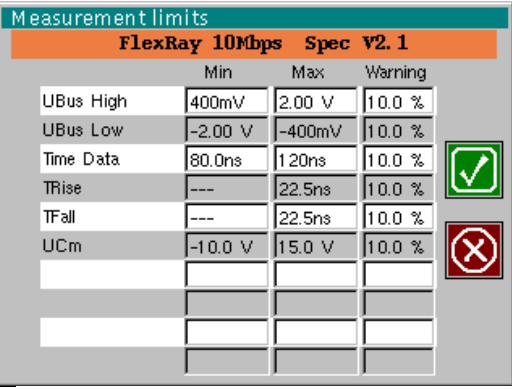

Konfiguration

Angaben zu den Messungen

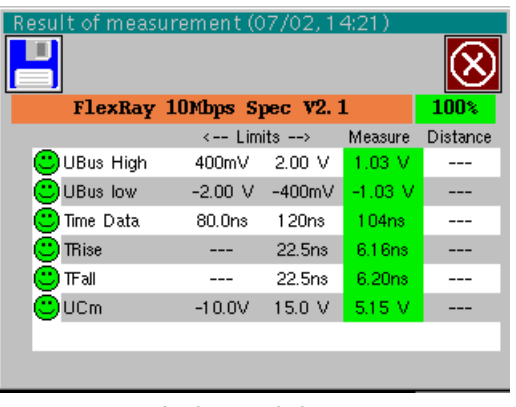

Analyseergebnisse

#### **Vorbereitungen**

*Zubehör* • Zweimal Tastkopf HX0130 oder HX0030 • Anschlusskarte HX0190 SUBD9 (optional)

Pin 3: GND

#### *Konfigurations-Dateien*

- « FlexRay\_10Mbps » für eine Bus-Geschwindigkeit von 10 Mbps
- \* *Die Parameter der Konfigurationsdateien entsprechen der Spezifikation V2.1.*
- \* *Um den FlexRay-Bus mit anderen Geschwindigkeiten zu analysieren, müssen Sie mit der PC-Software »SxBus« eine neue Konfigurationsdatei »…BUS« anlegen.*

### *Anschlüsse*

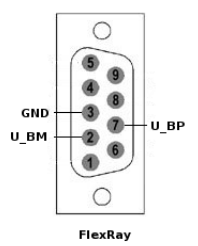

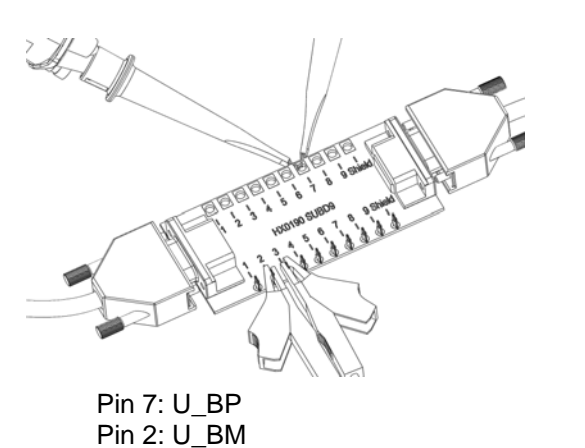

## **« FlexRay » Bus (Fortsetzung)**

#### **Messungen**

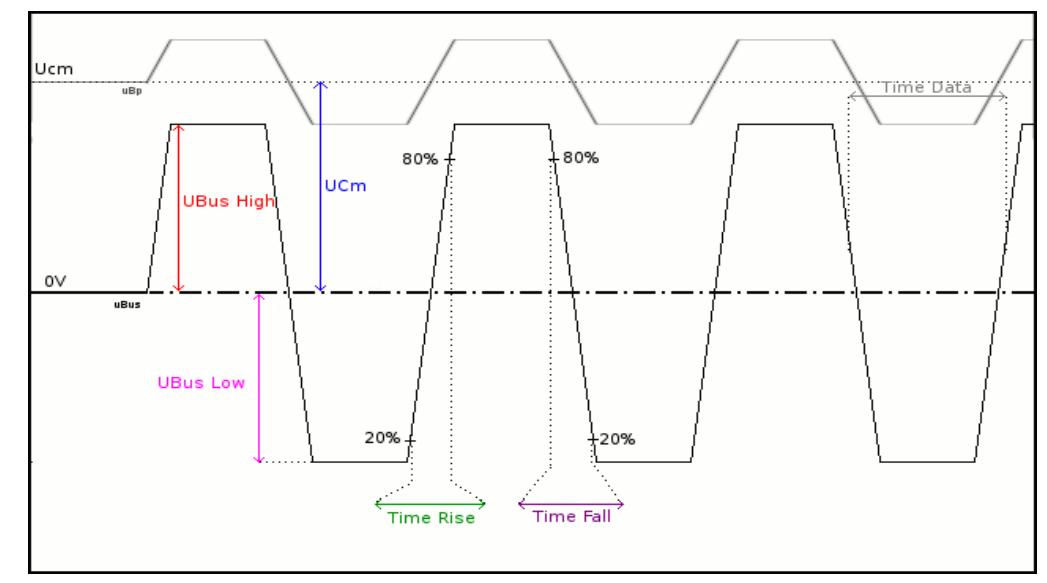

**UBus = U\_BP – U\_BM** 

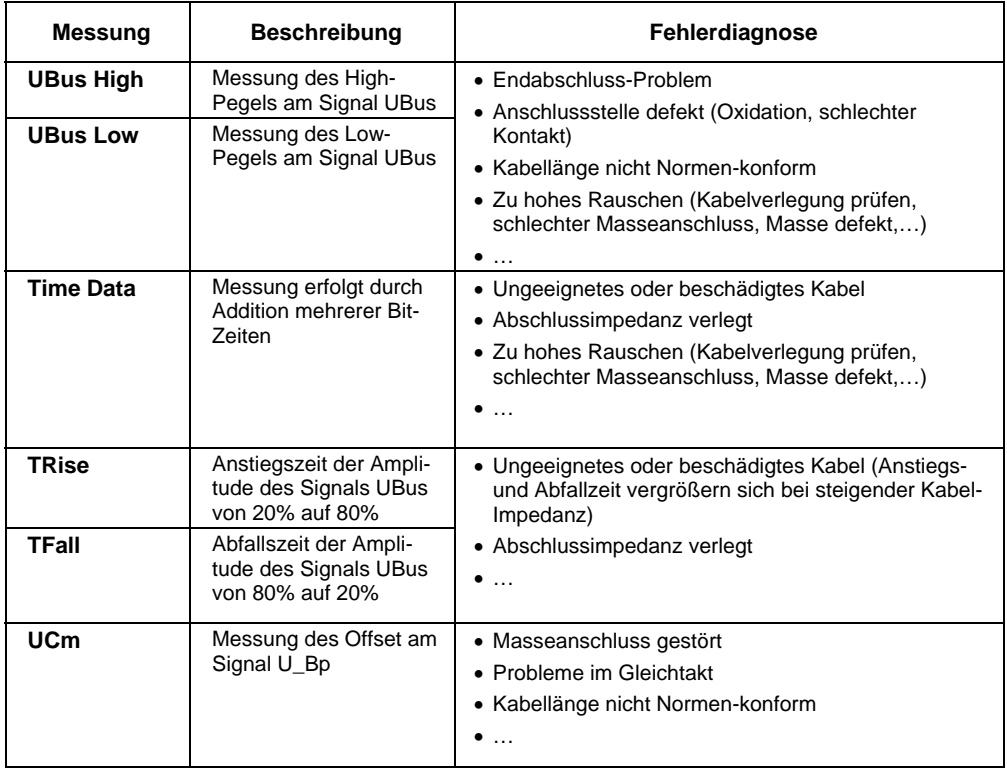

#### **Vorstellung**  Measurement limits KNX 9600bps EN-50090-5-2 **Bus type** Warning Min Max 28 setups VPower  $21.0 \text{ V}$  $32.0 \text{ V}$  $10.0 \times$ KNX 9600bps Ethernet\_100basel  $\blacktriangle$  $10.0 %$ EN-50090-5-2 VLow Active  $-10.5 \text{ V}$  $-700mV$ Ethernet\_1 Obase2 VMax equalisation 0.00 V 13.0 V  $10.0 \%$ Ethernet\_1 ObaseT Protocols / Remarks: Uend equalisation -350mV  $10.0 %$  $1.80V$ FlexRay\_1 OMbps **KNX**  $25.0<sub>µ3</sub>$  $10.0 \frac{8}{5}$ KNX TActive 70.0µs LIN 19200bps KNX+ mil-std-1553\_direct KNXmil-std-1553\_transfo OK Cancel I **Konfiguration** Angaben zu den Messungen П KNX 9600bps EN-50090-5-2 *Analysiert werden soll,*   $\leftarrow$  Limits  $\rightarrow$ Measure Distance *muss das Signal die*  **D** VP ower  $21.0 V$ 32.0 V 25.0 V  $\sqrt{2}$  M.ow Active -10.5 V -700mV 4.77 M *folgenden Bedingungen*  VMax equalisatic 0.00 V 13.0 V 5.61 V .... *erfüllen:* Uend equalisatio -350mV  $1.80\,$  V  $1.44V$ *VLow Active < -1,2V*  J TActive  $25.0<sub>µ3</sub>$ 70.0µs 47.6µs  $\sim$ *VMax equalisation > 1,2V*  $\overline{\phantom{a}}$

Analyseergebnisse

### **Vorbereitungen**

**« KNX » Bus** 

- 
- *Zubehör*  Tastkopf HX0130 oder HX0030
	- 1 generische Anschlusskarte HX0191 (optional)

*Konfigurations-Dateien* 

- « KNX » für einen KNX-Bus mit 9600 bps
- \* *Die Parameter der Konfigurationsdateien entsprechen der Norm EN 50090-5-2 für die Empfängerseite.*

*Anschlüsse* 

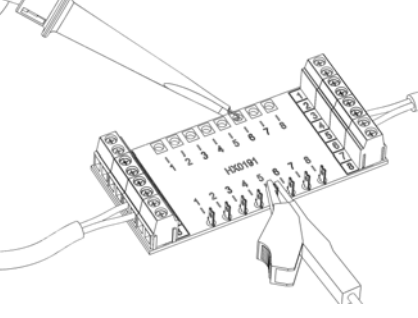

 Pin 6: KNX+ Pin 5: KNX-

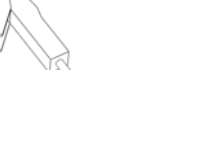

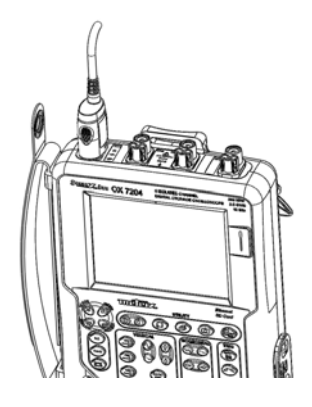

## **« KNX » Bus (Fortsetzung)**

#### **Messungen**

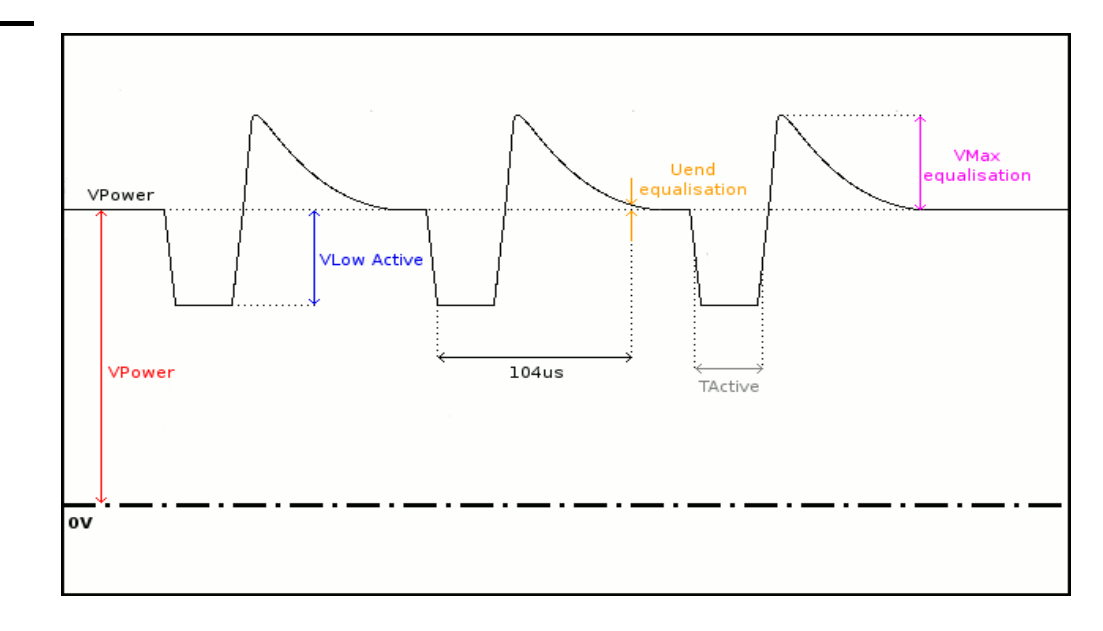

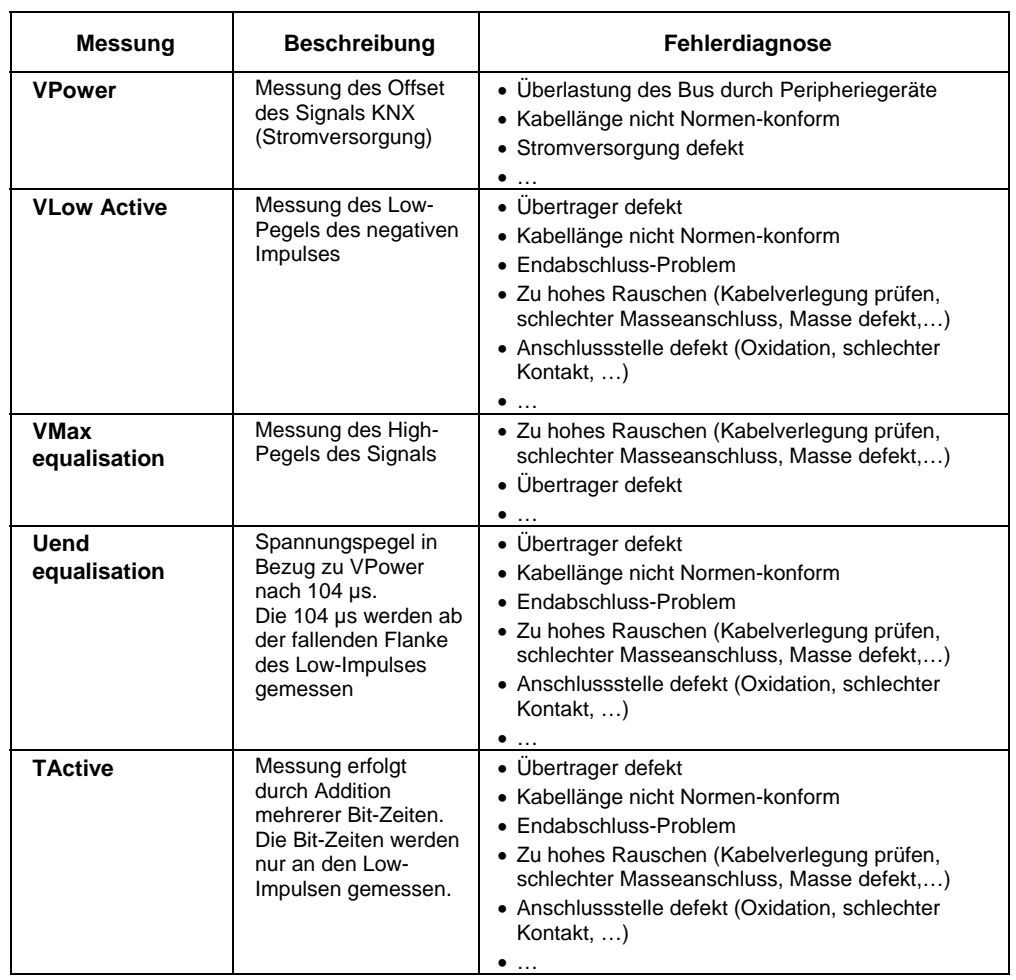

## **« LIN » Bus**

#### **Vorstellung**

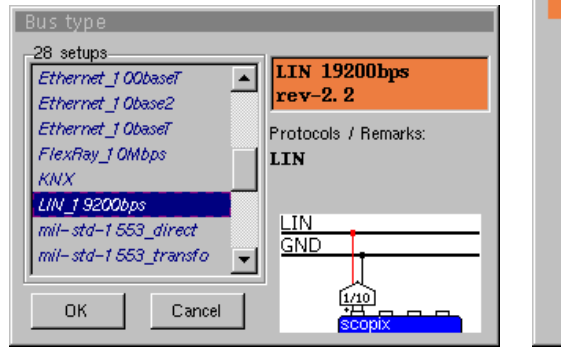

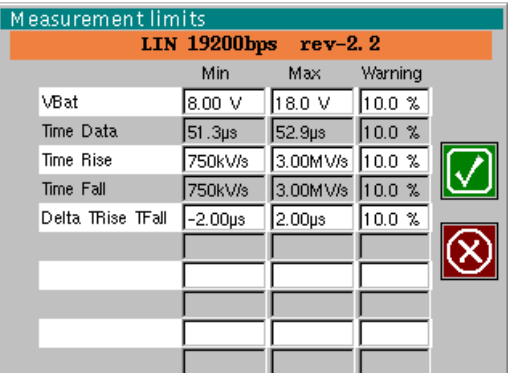

Konfiguration

Angaben zu den Messungen

ļ,

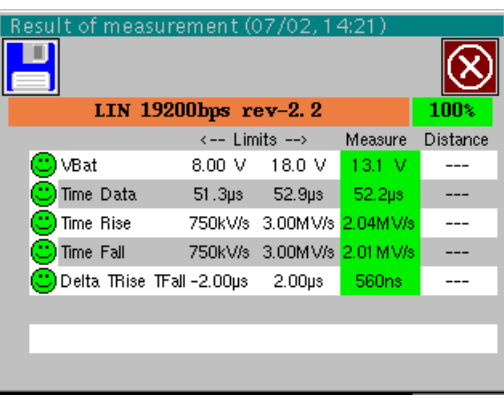

Analyseergebnisse

#### **Vorbereitungen**

- *Zubehör*  Tastkopf HX0130 oder HX0030
	- Anschlusskarte HX0190 SUBD9 (optional)

*Konfigurations-Dateien* 

- « LIN\_19200bps » für einen LIN-Bus mit der Geschwindigkeit von 19200 bps
- \* *Die Parameter der Konfigurationsdateien entsprechen der Revision rev-2.2.*
- \* *Um den LIN-Bus mit anderen Geschwindigkeiten zu analysieren, müssen Sie mit der PC-Software »SxBus« eine neue Konfigurationsdatei »…BUS« anlegen.*

### *Anschlüsse*

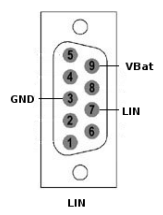

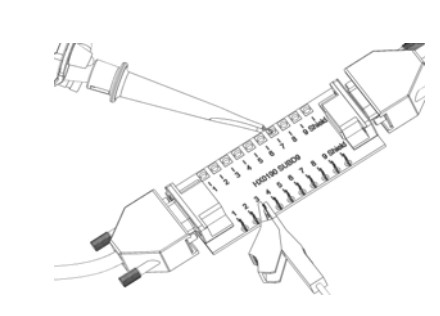

 Pin 7: LIN Pin 5: GND

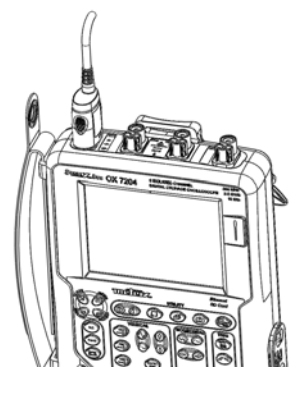

## **« LIN » Bus (Fortsetzung)**

### **Messungen**

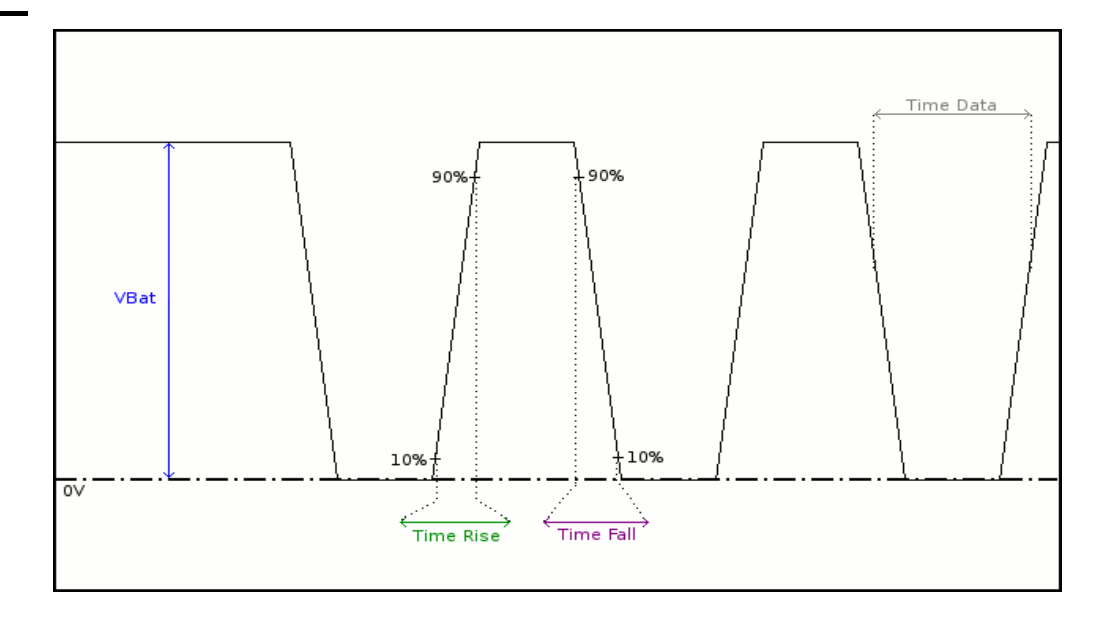

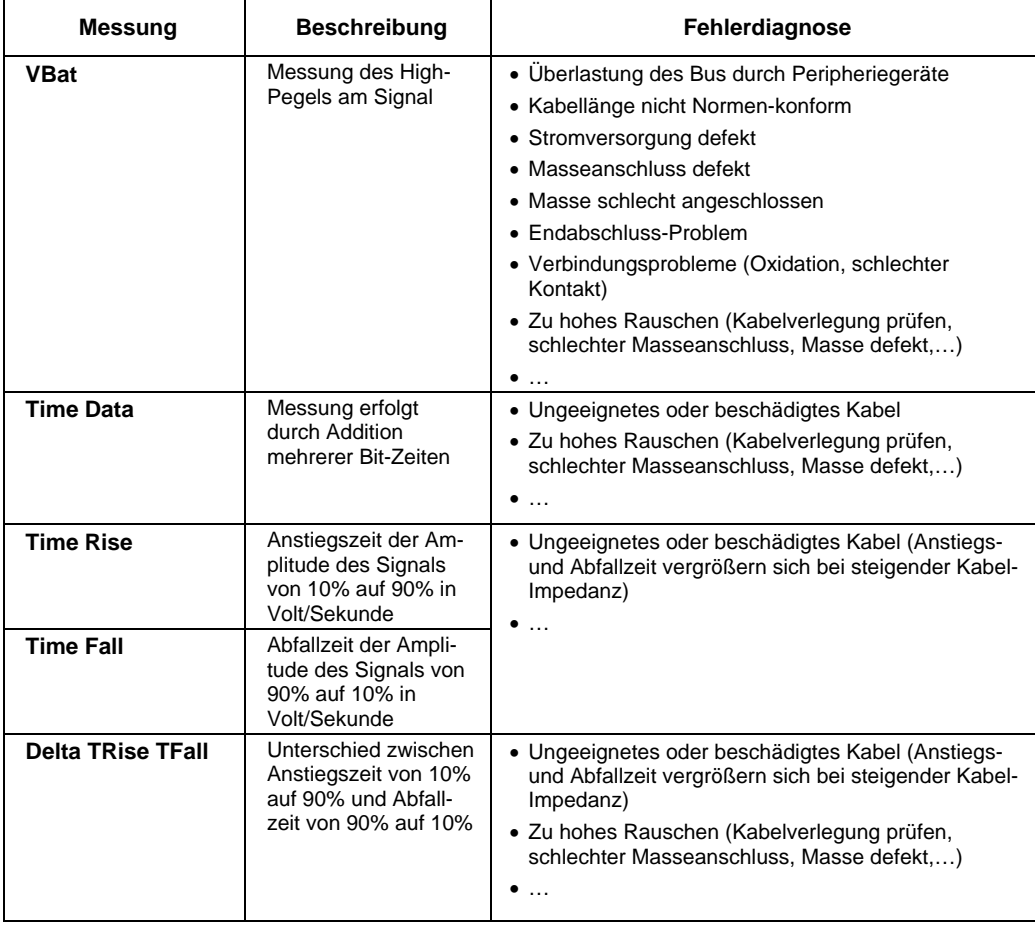

## **« MIL-STD-1553 » Bus**

#### **Vorstellung**

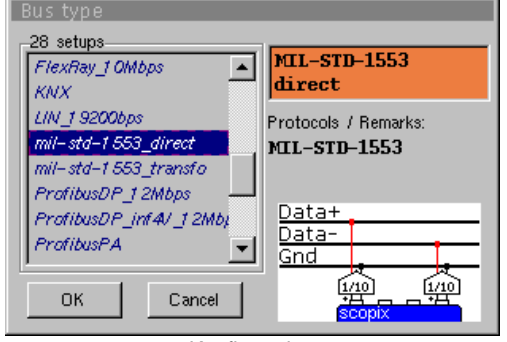

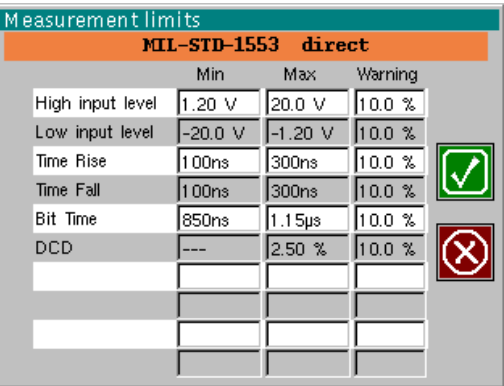

Konfiguration

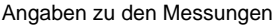

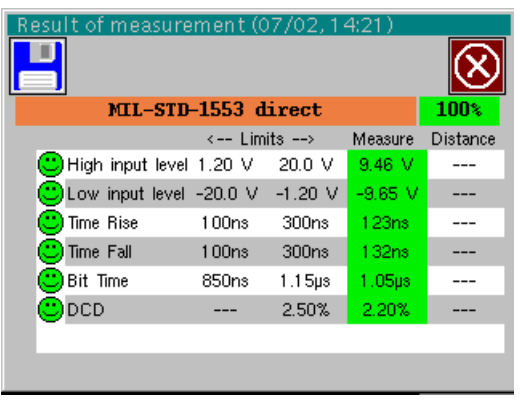

Analyseergebnisse

#### **Vorbereitungen**

- *Zubehör*  Zweimal Tastkopf HX0130 oder HX0030
	- Generische Anschlusskarte HX0191 (optional)

## *Konfigurations-*

- *Dateien*  « mil-std-1553\_direct », « mil-std-1553\_transfo »
	- \* *Die Parameter der Konfigurationsdateien entsprechen der Norm MIL-STD-1553, für die Empfängerseite.*

#### *Anschlüsse*

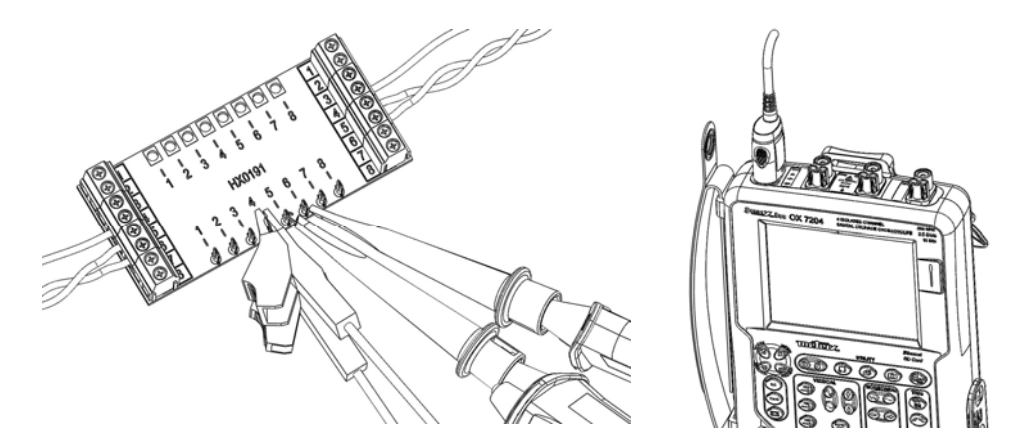

## **« MIL-STD-1553 » Bus (Fortsetung)**

#### **Messungen**

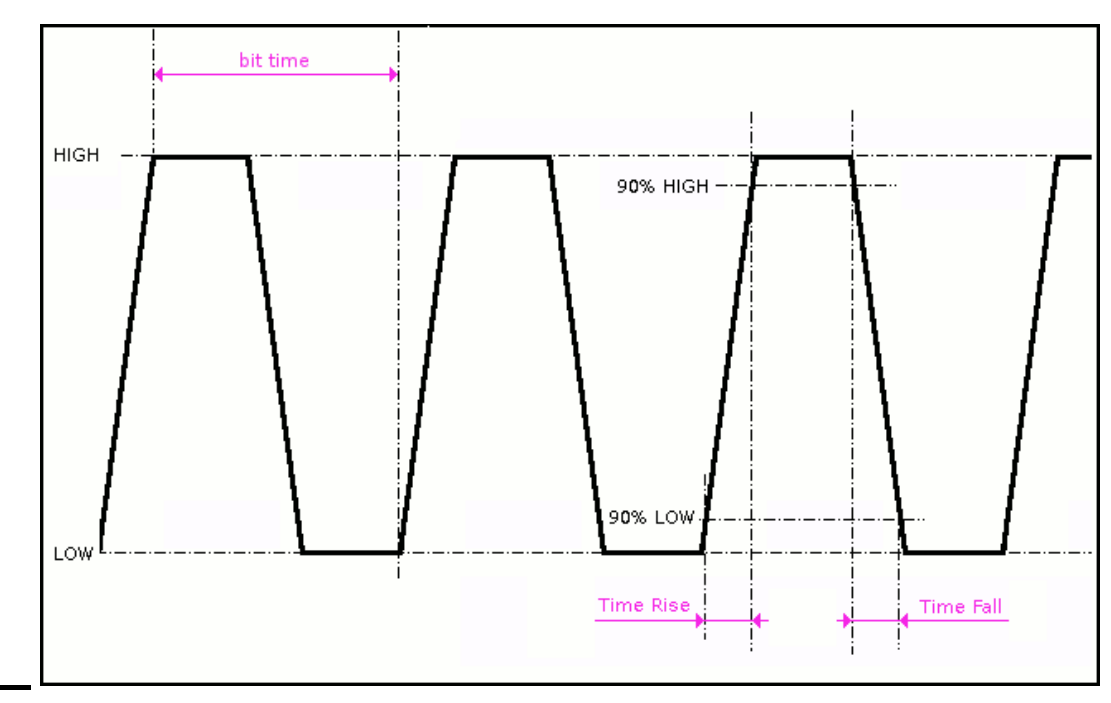

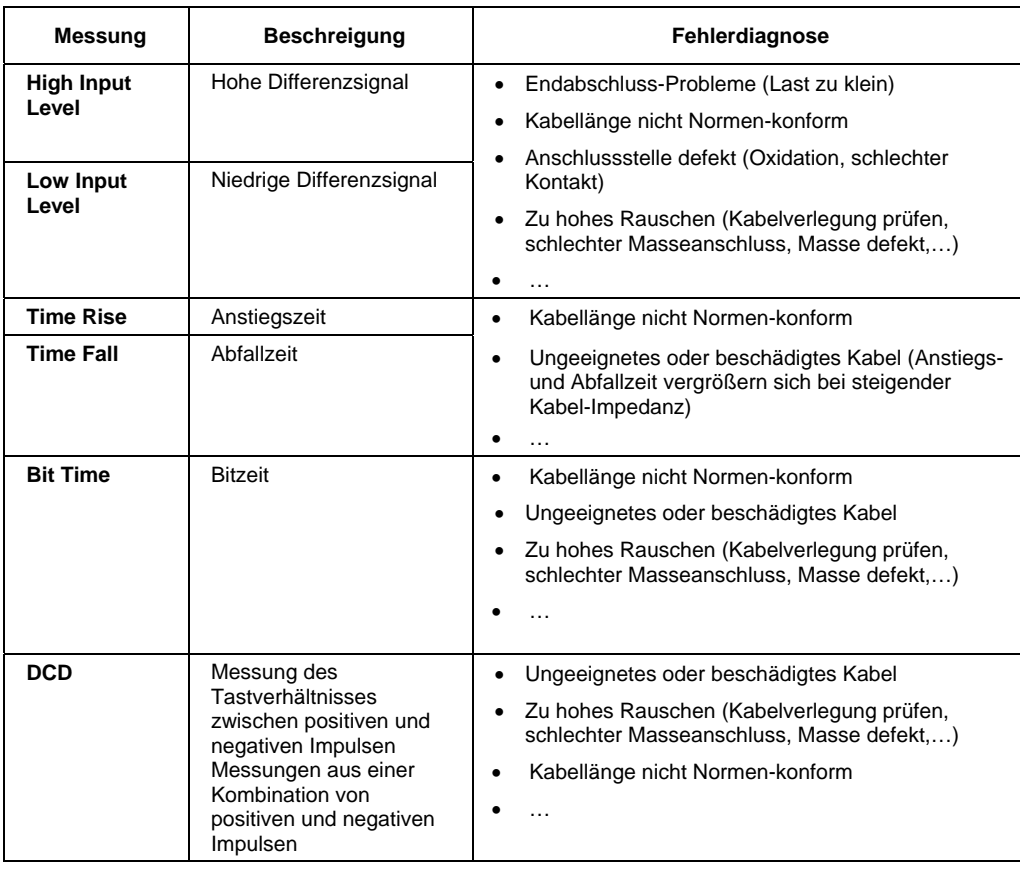

## **« Profibus DP » Bus**

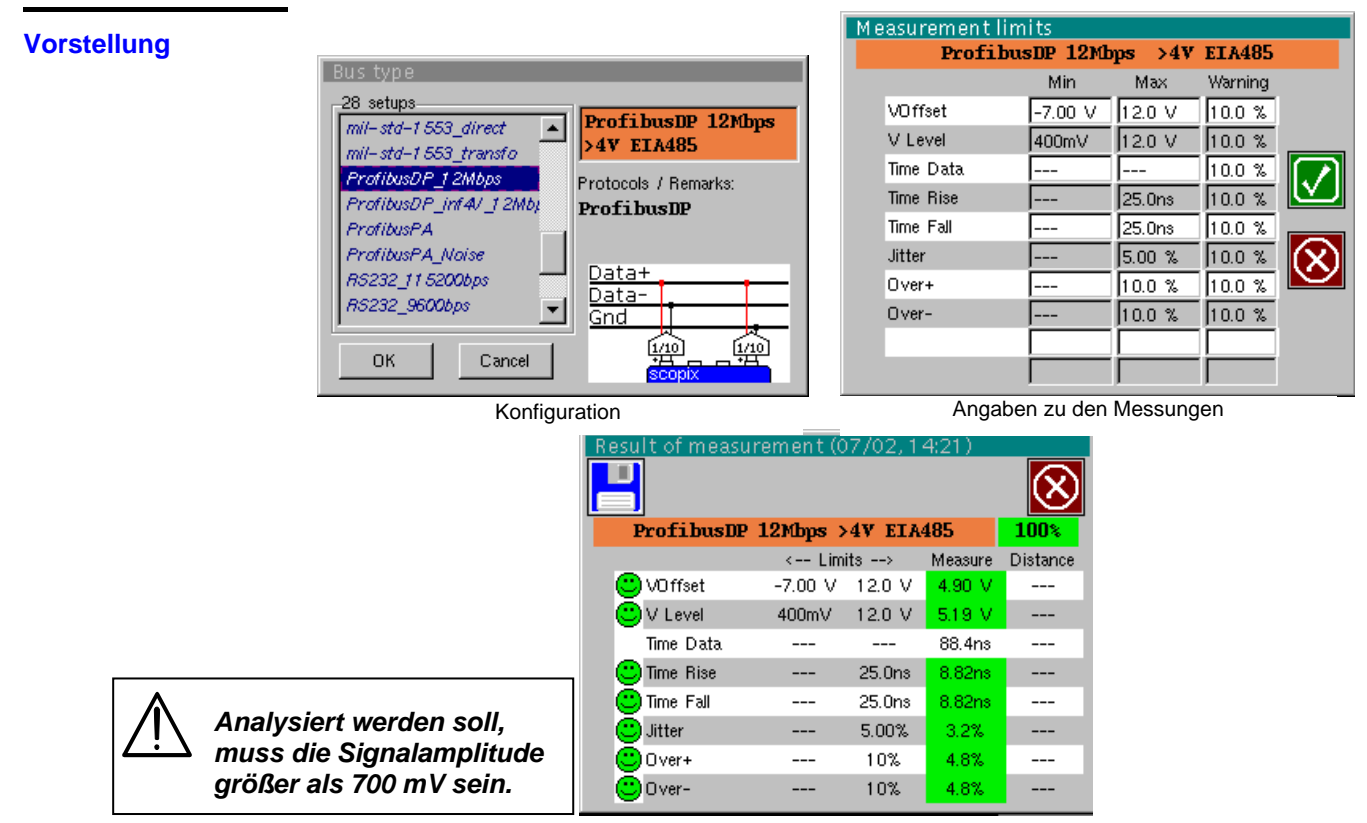

Analyseergebnisse

#### **Vorbereitungen**

- *Zubehör*  Zweimal Tastkopf HX0130 oder HX0030
	- Anschlusskarte HX0190 SUBD9 (optional) oder Karte HX0191 M12 (optional)

*Konfigurations-Dateien* 

- « ProfibusDP\_12Mbps » für einen Profibus DP mit 12 Mbps, Amplitude > 4 V
	- « ProfibusDP\_inf4V\_12Mbps » für einen Profibus DP mit 12 Mbps, Amplitude < 4 V
	- « RS485\_10Mbps » für einen Bus RS485 mit 10 Mbps, Amplitude > 4 V
	- « RS485\_inf4V\_10Mbps » für einen Bus RS485 mit 10 Mbps, Amplitude < 4 V
	- « RS485\_19200bps » für einen Bus RS485 mit 19200 bps, Amplitude > 4 V
	- « RS485\_inf4V\_19200bps » für einen Bus RS485 mit 19200 bps, Amplitude < 4 V
	- \* *Die Parameter der Konfigurationsdateien entsprechen der Norm EIA-485.*
- \* *Um den Profibus mit anderen Geschwindigkeiten zu analysieren, müssen Sie mit der PC-Software »SxBus« eine neue Konfigurationsdatei »…BUS« anlegen.*

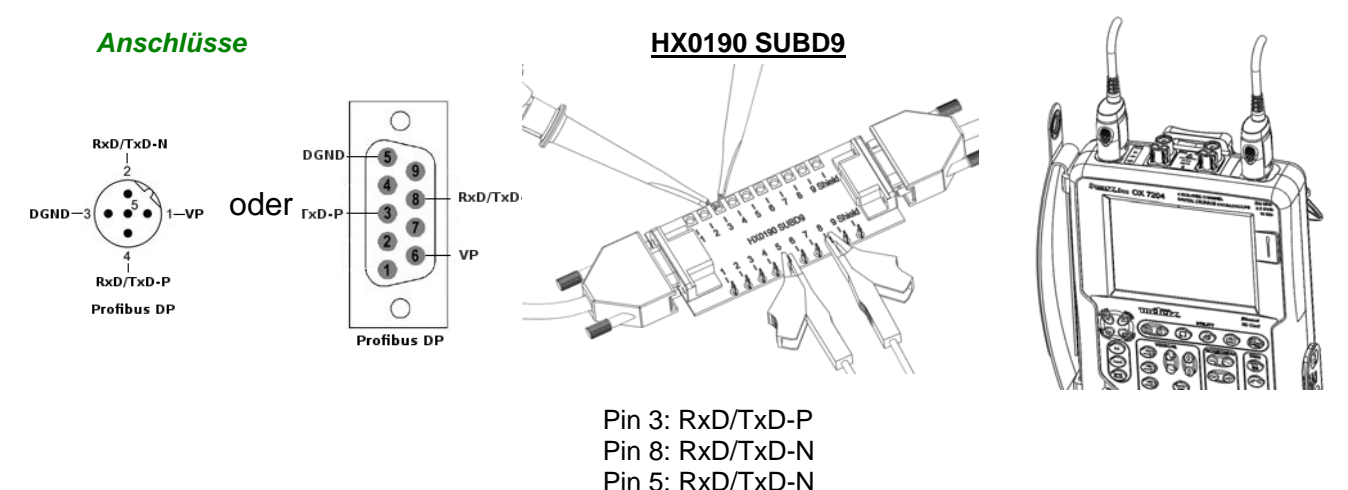

## **« Profibus DP » Bus (Fortsetzung)**

#### **Messungen**

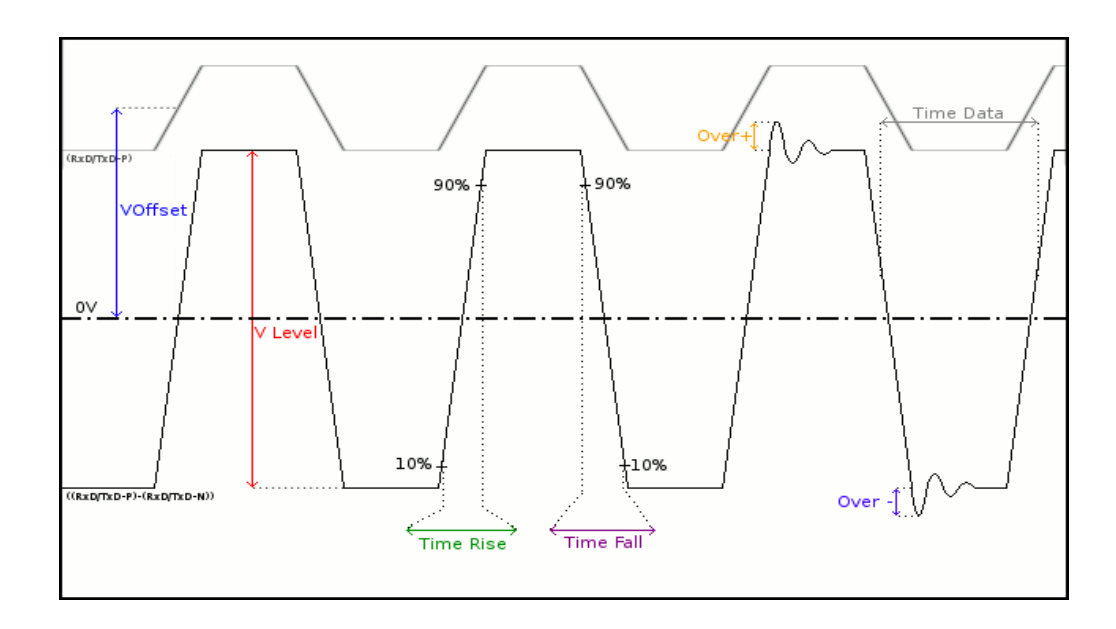

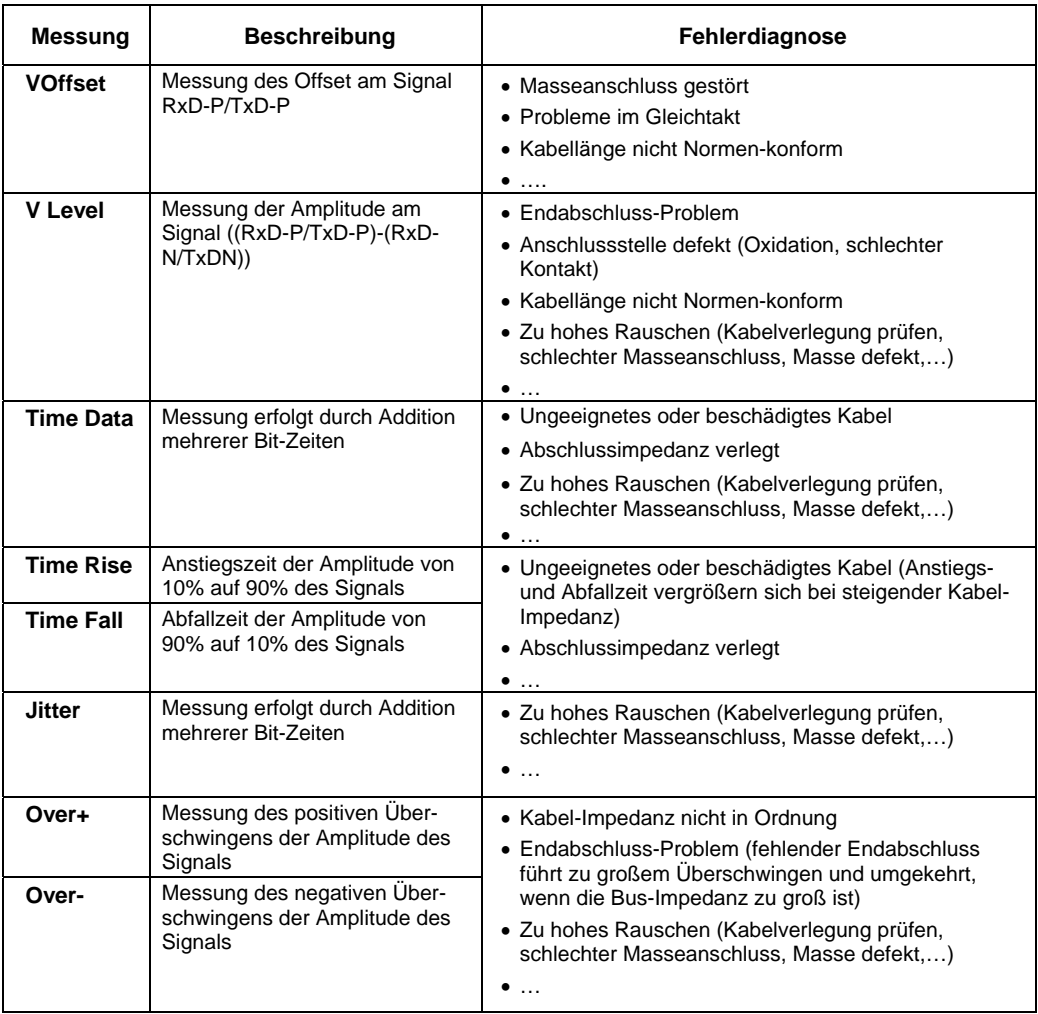

**PA** 

v

**IEC-61158** 

Max  $32.0 \text{ V}$ 

 $1.00 \sqrt{ }$ 

8.00µs

 $8.00<sub>µ3</sub>$  $10.0 \%$ 

 $32.9<sub>19</sub>$ 

 $\sqrt{10.0 \text{ %}}$ 

 $16.0mV$ 

 $1.60V$ 

Warning

 $10.0 \frac{9}{10}$ 

 $10.0 \frac{8}{5}$ 

10.0 %  $10.0 \, %$ 

 $10.0 \frac{9}{10}$ 

 $10.0%$ 

 $10.0 \times$ 

 $10.0 \frac{9}{6}$ 

 $10.0 \times$ 

Measurement limits

## **« Profibus PA » Bus**

#### **Vorstellung**

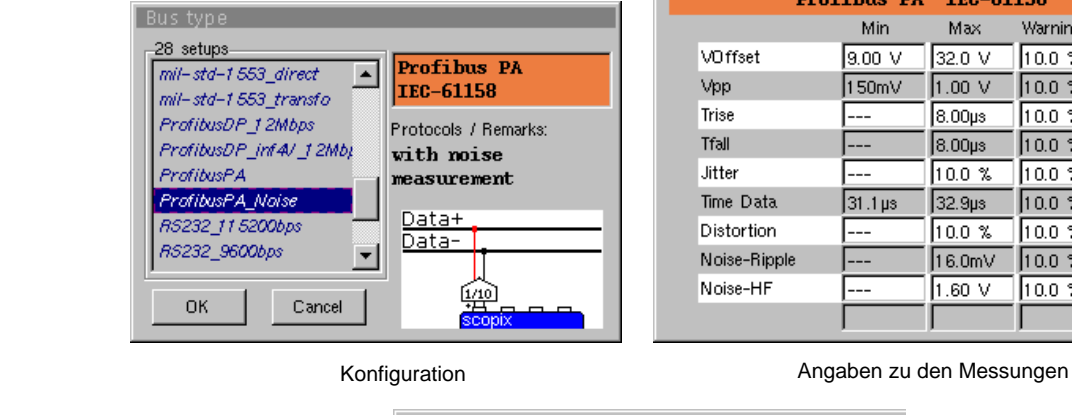

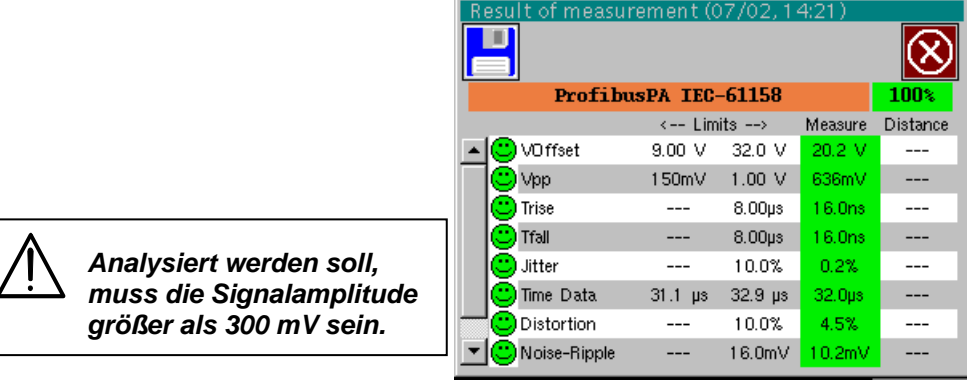

#### Analyseergebnisse

#### **Vorbereitungen**

- 
- *Zubehör*  Tastkopf HX0130 oder HX0030
	- Anschlusskarte HX0191 M12 (optional)

*Konfigurations-*

- « ProfibusPA\_Noise » für einen Profibus PA mit 31.25 kbps mit Rauschmessung
- *Dateien*
- « Profibus\_PA » für einen Profibus PA mit 31.25 kbps ohne Rauschmessung
	- \* *Die Parameter der Konfigurationsdateien entsprechen der Norm IEC 61158.*
	- \* *Um den Profibus mit anderen Geschwindigkeiten zu analysieren, müssen Sie mit der PC-Software »SxBus« eine neue Konfigurationsdatei »…BUS« anlegen.*

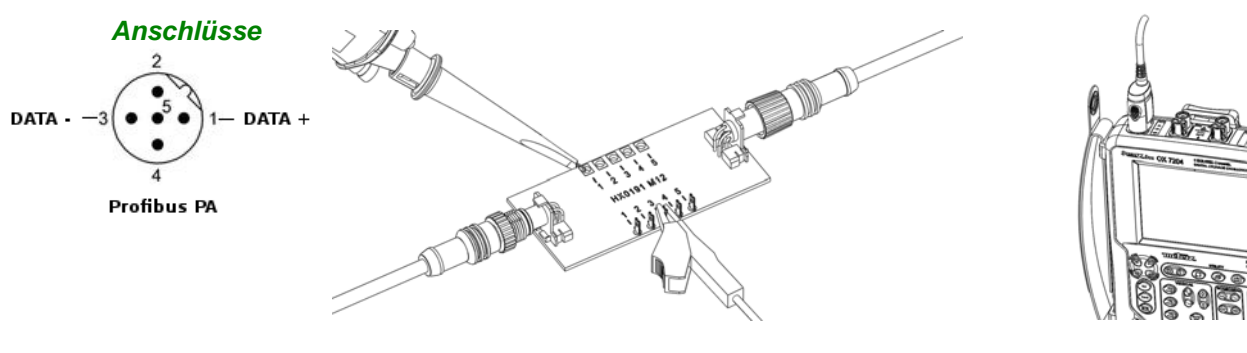

 Pin 1: DATA+ Pin 3: DATA-

## **« Profibus PA » Bus (Fortsetzung)**

#### **Messungen**

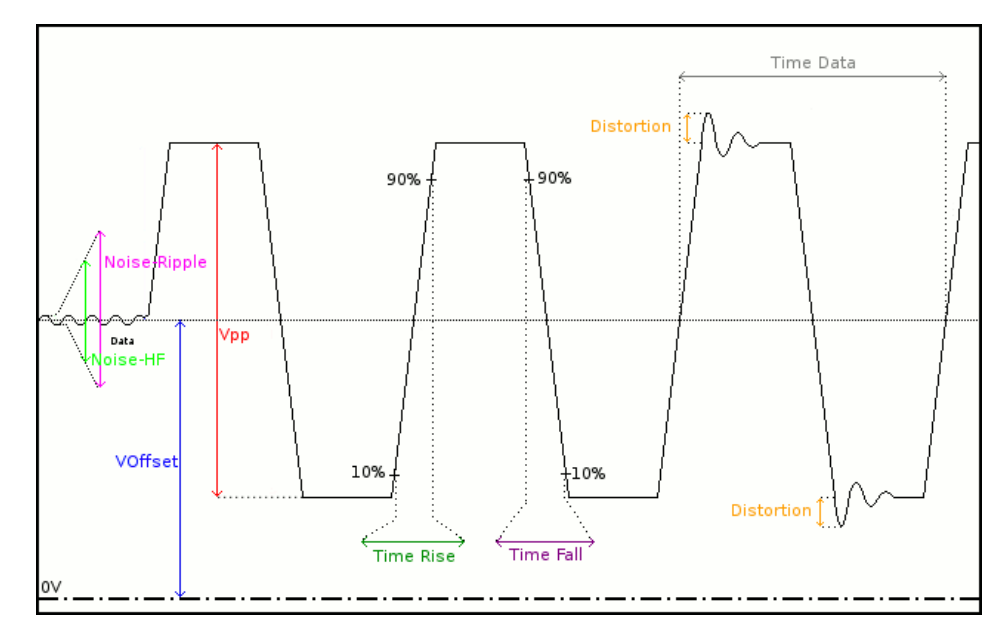

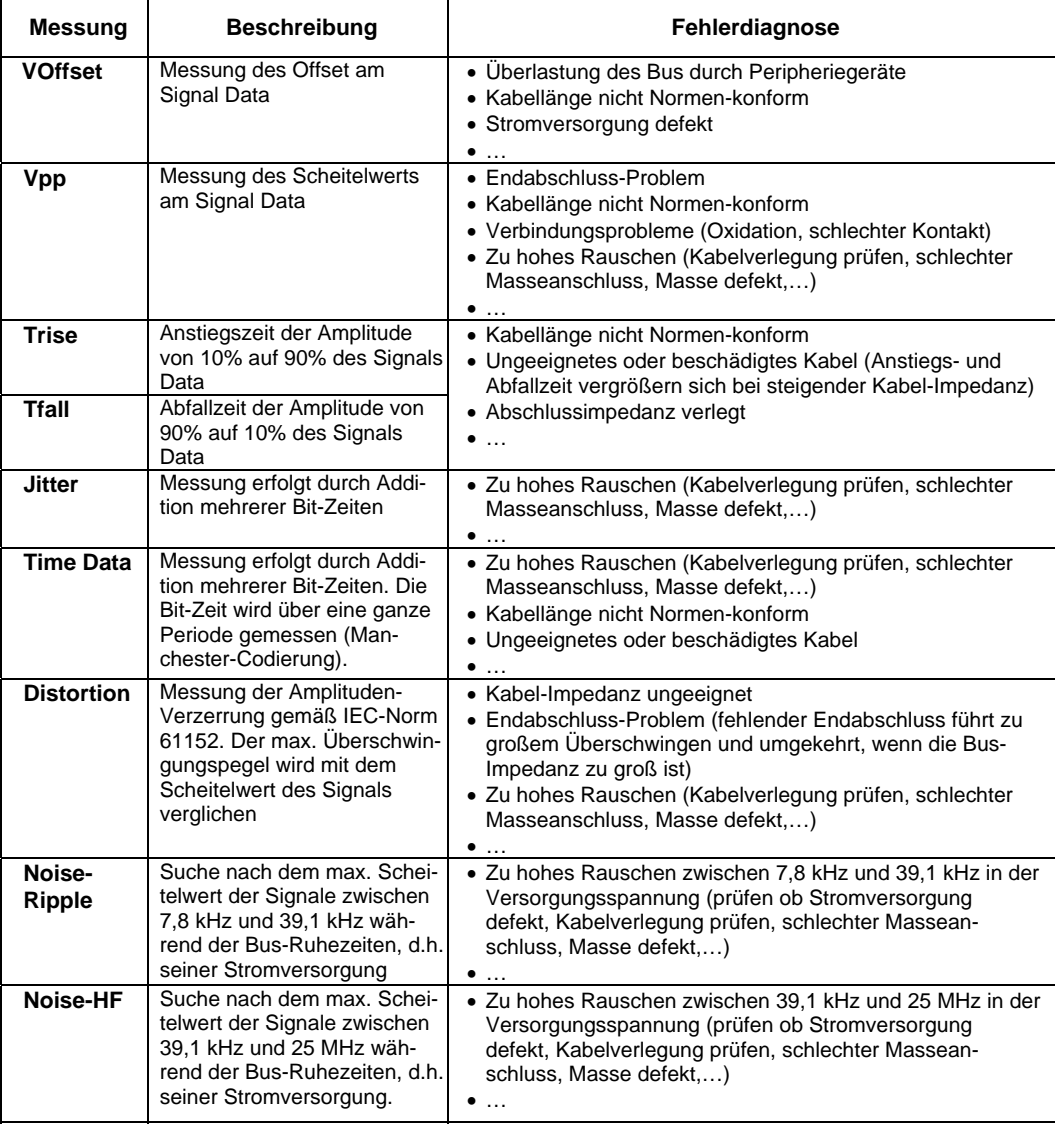

## **« RS232 » Bus**

#### **Vorstellung**

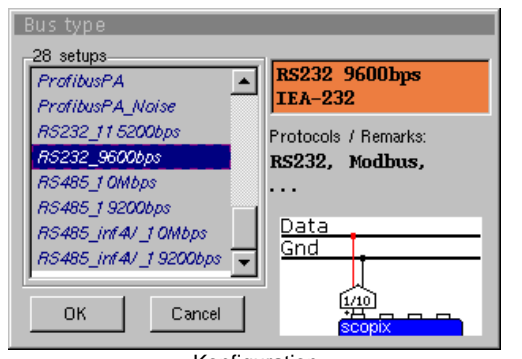

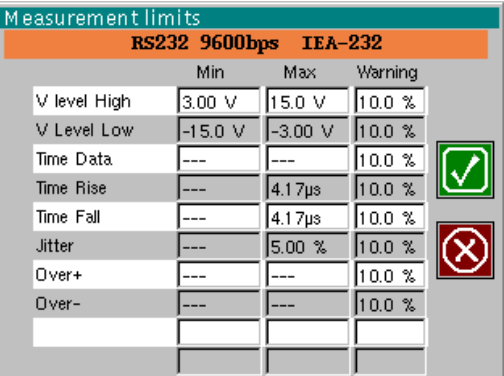

Konfiguration

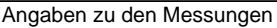

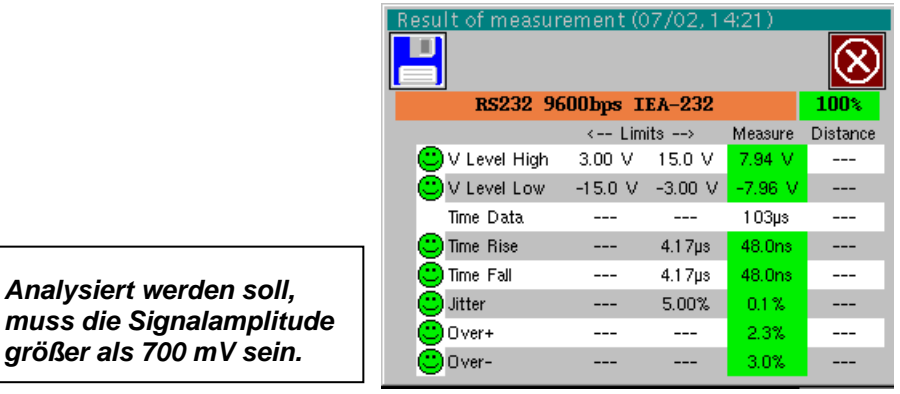

Analyseergebnisse

#### **Vorbereitungen**

*Analysiert werden soll,* 

*größer als 700 mV sein.* 

- *Zubehör*  Tastkopf HX0130 oder HX0030
	- Anschlusskarte HX0190 SUBD9 (optional)

## *Konfigurations-*

GNI DTR

 $TxD$ 

RxD

 $\mathbf{r}$ 

- *Dateien*  « RS232\_9600bps » für einen RS232-Bus mit 9600 bps
	- « RS232\_115200bps » für einen RS232-Bus mit 115200 bps
	- \* *Die Parameter der Konfigurationsdateien entsprechen der Norm EIA-232 für die Empfängerseite.* 
		- *Um den RS232-Bus mit anderen Geschwindigkeiten zu analysieren, müssen Sie mit der PC-Software »SxBus« eine neue Konfigurationsdatei »…BUS« anlegen.*

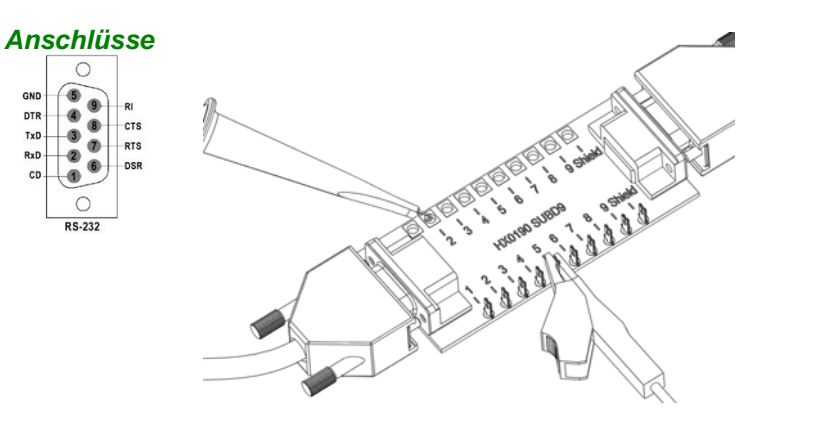

 Pin 2: Rx Data Pin 3: Tx Data Pin 5: Masse Messung zwischen 2 (bzw. 3) und 5

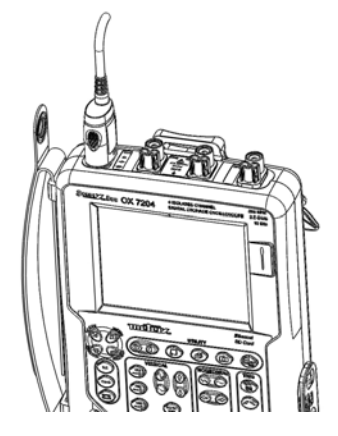

## **« RS232 » Bus (Fortsetzung)**

#### **Messungen**

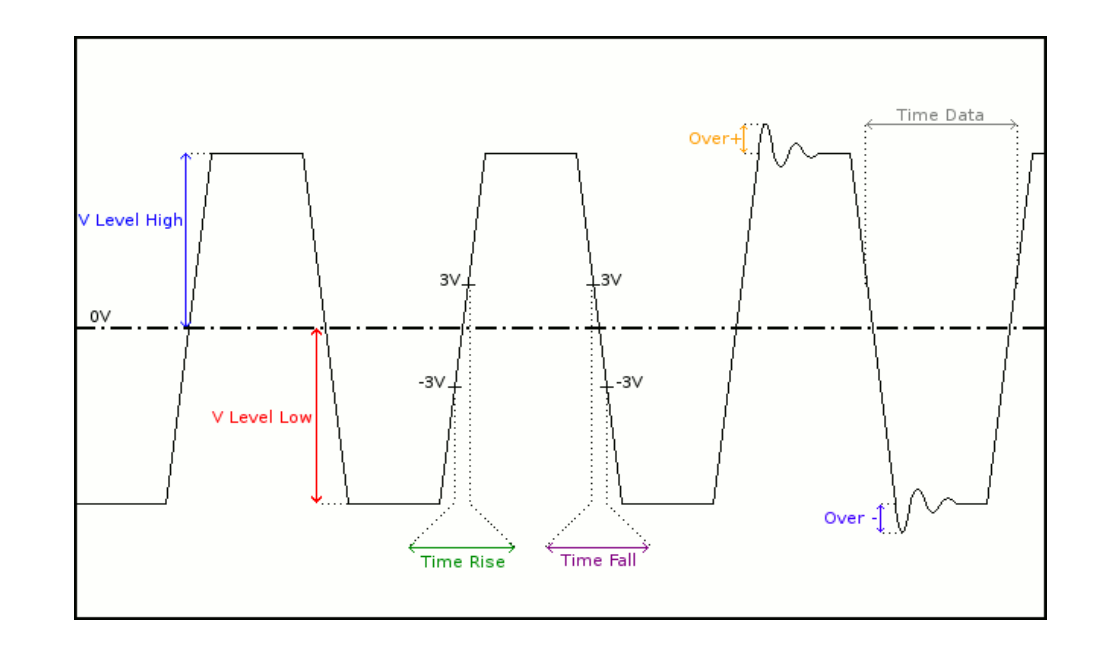

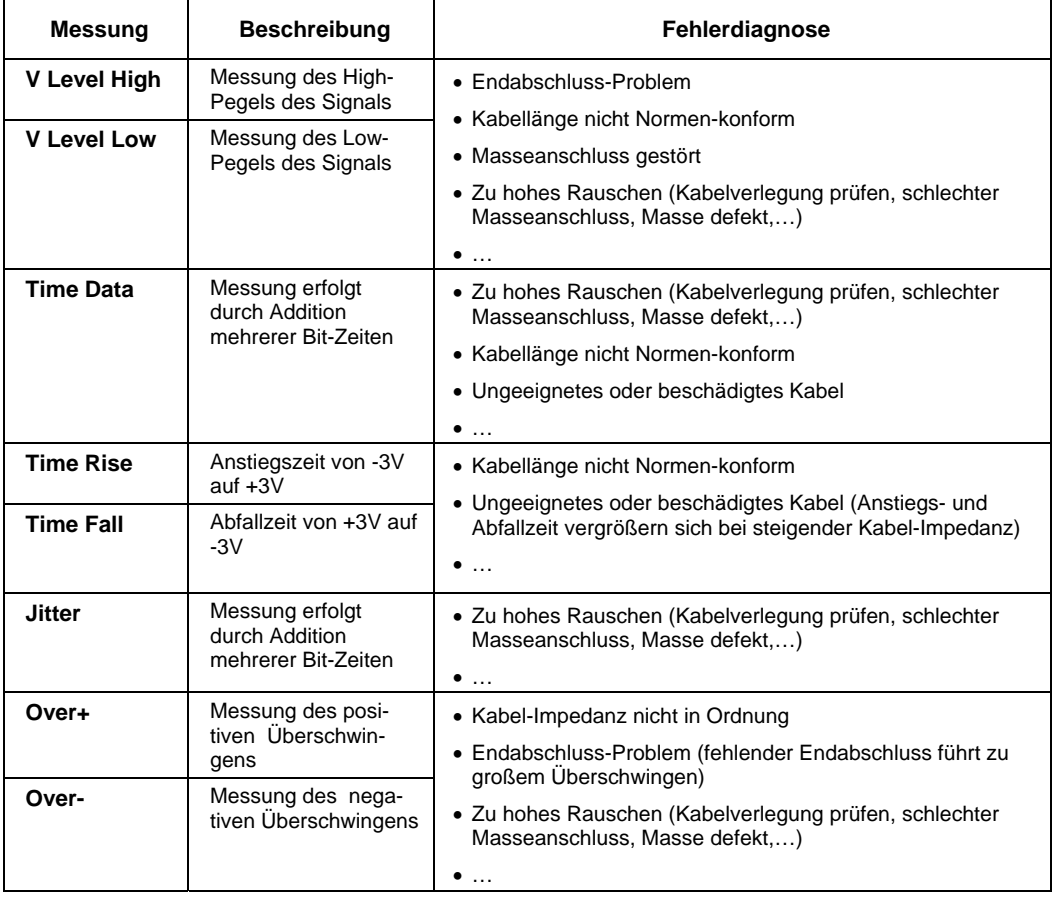

## **« RS485 » Bus**

#### **Vorstellung**

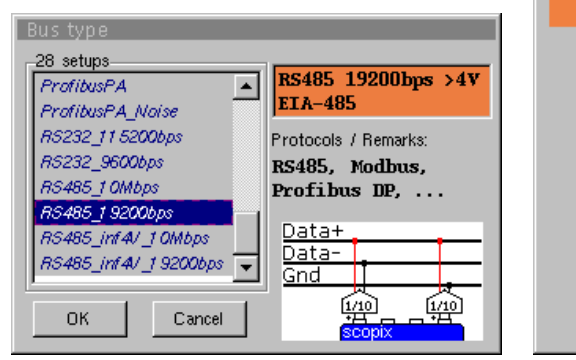

![](_page_31_Picture_153.jpeg)

Konfiguration

![](_page_31_Picture_154.jpeg)

![](_page_31_Picture_155.jpeg)

Analyseergebnisse

#### **Vorbereitungen**

- *Zubehör*  Zweimal Tastkopf HX0130 oder HX0030
	- Anschlusskarte HX0190 SUBD9 (optional)

#### *Konfigurations-Dateien*

- « RS485\_10Mbps » für einen RS485-Bus mit 10Mbps, Amplitude > 4 V
- « RS485\_inf4V\_10Mbps » für einen RS485-Bus mit 10Mbps, mit Amplitude < 4 V
- « RS485\_19200bps » für einen RS485-Bus mit 19200bps, Amplitude > 4 V
- « RS485\_inf4V\_19200bps » für einen RS485-Bus mit 19200bps, Amplitude < 4 V
- \* *Die Parameter der Konfigurationsdateien entsprechen der Norm EIA-485 für die Empfängerseite.* 
	- *Um den RS485-Bus mit anderen Geschwindigkeiten zu analysieren, müssen Sie mit der PC-Software »SxBus« eine neue Konfigurationsdatei »…BUS« anlegen.*

### *Anschlüsse*

![](_page_31_Figure_21.jpeg)

![](_page_31_Picture_22.jpeg)

![](_page_31_Picture_23.jpeg)

 Pin 7: Tx+ Pin 3: Tx- Pin 5: Masse

## **« RS485 » Bus (Fortsetzung)**

#### **Messungen**

![](_page_32_Figure_3.jpeg)

![](_page_32_Picture_223.jpeg)